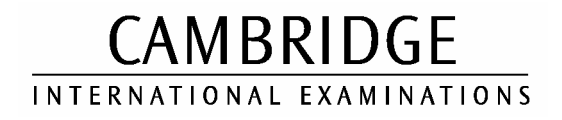

2003

#### CAREER AWARD IN ICT Advanced Level

# MARK SCHEME

MODULE: 5201/A

CORE MODULE

http://www.xtremepapers.net

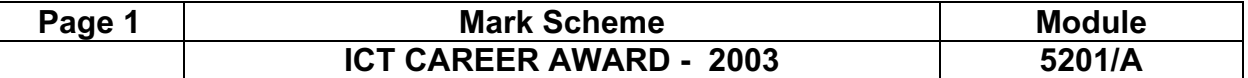

### A Student

Printout of the file list from candidates storage area.

Check FILENAME is visible Check File Size is visible Check Date and Time are visible

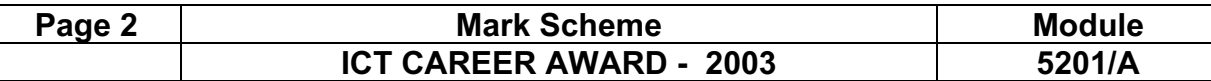

 $\overline{A}$ Heading style 14 point, bold, san-serif font, centre aligned, blank line after heading Must be applied to all paragraphs

Body style see below

### Proposal to upgrade the computer provision

 $\pi$  is proposed to upgrade the computer provision in the design department of Hothouse Design. Whilst on the current business plan refurbishment, redesign and re-equipping this area of the building was scheduled for the next financial year, the demand for, and rapid growth of this department has meant that this must be considered immediately.

Body style see below

#### Existing System - Personnel

The department has until last week comprised a senior graphics designer and a team of 5 graphic designers with varying backgrounds and designations. The current software is Adobe Pagemaker v4.00 with which all the existing staff are fully familiar. During the past week two new graphic designers have been appointed to A4 page size **Portrait** Top and Bottom margins 4cm Left and Right margins 3cm ## Allow for paper feed inconsistencies with printers – (the line length must be 15 cm)

#### Heading style See above

the team. The available floor space and business projections suggest that one senior designer and 11 designers may be employed by the end of the year. As the team is expanding rapidly it is likely that one appointment may be at a more senior level but this decision has yet to be ratified by the board.

2 columns Applied to this paragraph only **Heading style Heading style Applied to this paragraph only** 

Physical location

See above

Workstations are currently located: one in the senior graphic designer's office and five in an

en plan office space due for refurbishment. map showing a summary layout of this floor shown to the right. There will be an wimmediate need to redevelop this entire floor of the building to accommodate our new employees and cater for projected growth. Some of the rooms in this area are either underused or unused and would offer an excellent opportunity to expand. If it was deemed appropriate the staff rest room could be accommodated on another floor of the building. The full list of rooms available for consideration in this area of the building which are in close proximity to this open plan area is below. Body style see below

Page break inserted here

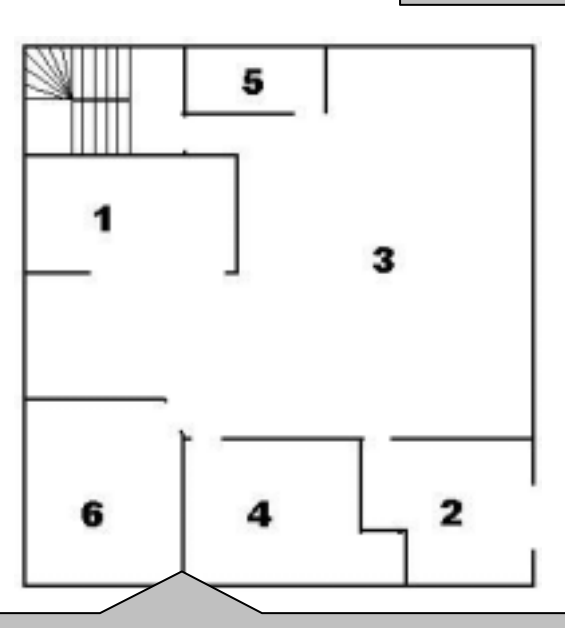

Graphic ROOMS.JPG inserted here Must take up 35-65% of entire column width Text must wrap to left (may be below), not above or right

Footer – Date on left, Page numbering in centre, name on right

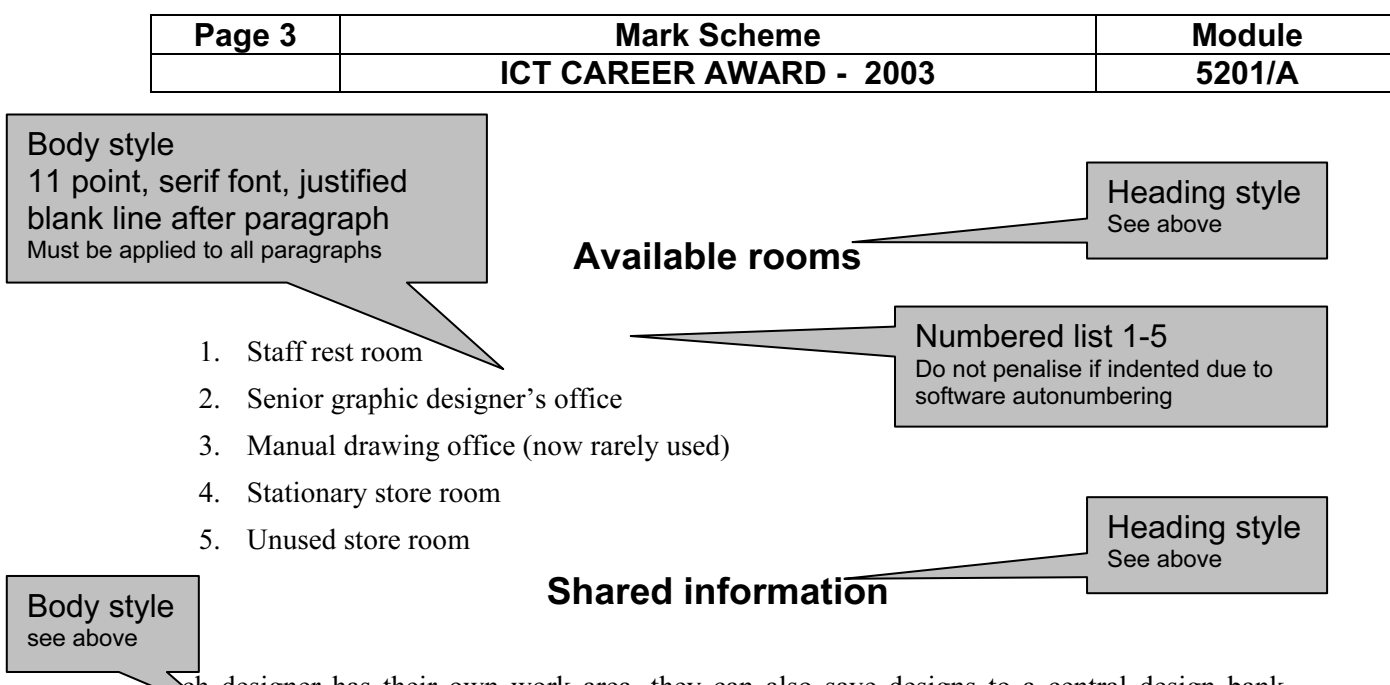

 $\sum$ ch designer has their own work area, they can also save designs to a central design bank (currently held on drive V:) send copies of their designs to a shared printer and a shared plotter. This currently slows down two of the machines as they are hosting the network software for serving both the printer and plotter. Scanning is done on a single machine which is currently causing major access problems. The system has access to the internet (although the security is somewhat dubious) and the designers attach designs and design elements to e-mails when sharing ideas or information. Applications software is held on each workstation. The single fileserver hosts the internet access, e-mail and file management systems and is currently overstretched. Backups are made weekly.

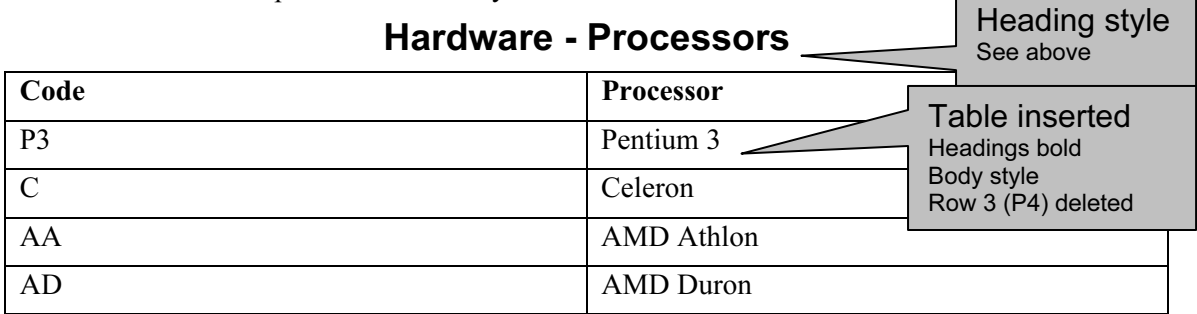

The table above shows a list of processors which the IT department feels could offer the right specifications for all the projected software packages which are under consideration.

Body style see above

#### Software – Design Packages

Data Entry Must be 100% Accurate Heading style See above

awing packages have been short listed: Ouark Xpress, Pagemaker and Publisher.  $\alpha$  $\overline{\text{Xpress}}$  4.1 is almost recognized as the industry standard for professional des expensive it contains many enhanced features and will allow the use of except

which would prove useful providing the input and output peripherals selected can handle these types of resolution. Adobe Pagemaker v7.00 has for the Hothouse team a great advantage in that the staff are already familiar with earlier version, therefore the transition to this would be more time effective as well as cost effective and probably less stressful on the existing design team. Microsoft Publisher is the third option, not because of the product quality but this platform is used by many small freelance designers and having the same platform as them would make the use of consultants at busy periods a viable option. Final decisions on this element will need to be taken in the near future.

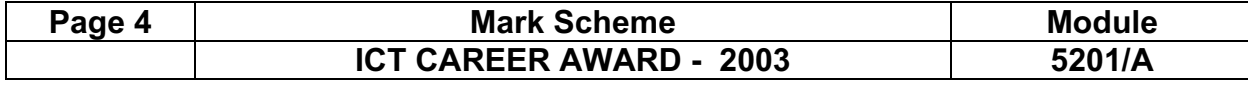

#### A. Student

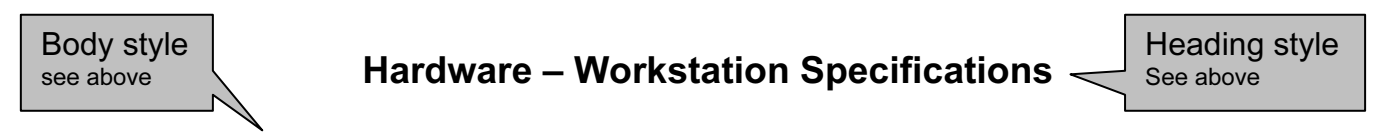

Taking into account the three short listed packages it has been decided that the computer specifications to enable any of these packages to run, must as a minimum have a processor speed of at least 950 megahertz and at least 256 megabytes of random access memory. So far only a handful of the perspective hardware suppliers have given us a quotation but the computer specifications listed below are those which match the specifications so far.

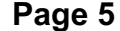

### Proposal to upgrade the computer provision

It is proposed to upgrade the computer provision in the design department of Hothouse Design. Whilst on the current business plan refurbishment, redesign and re-equipping this are of the building was scheduled for the next financial year, the demand for, and rapid growth of this department has meant that this must be considered immediately.

### Existing System - Personnel

The department has until last week comprised a senior graphics designer and a team of 5 graphic designers with varying backgrounds and designations. The current software is Adobe Pagemaker v4.00 which all the existing staff are fully familiar. During the past week two new graphic designers have been appointed to the team.

The available floor space and business projections suggest that one senior designer and 11 designers may be employed by the end of the year. As the team is expanding rapidly it is likely that one appointment may be at a more senior level but this decision has yet to be ratified by the board.

### Physical location

Workstations are currently located: one in the senior graphic designer's office and five in an open plan office space due for refurbishment. A map showing a summary layout of this floor is shown to the right. There will be an immediate need to redevelop this entire floor of the building to accommodate our new employees and cater for projected growth. Some of the rooms in this area are either underused or unused and would offer an excellent opportunity to expand. If it was deemed appropriate the staff rest room could be accommodated on another floor of the building. The full list of rooms available for consideration in this area of the building which are in close proximity to this open plan area is below.

Page break inserted here

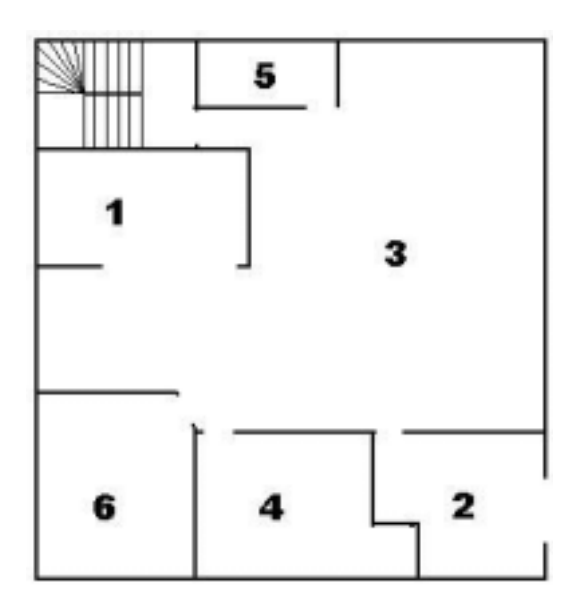

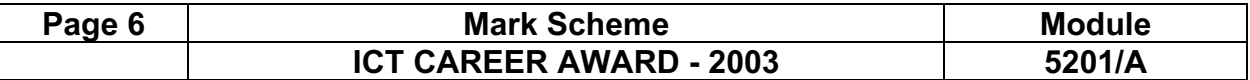

Numbered list 1-6

numbering correct

Item 3 inserted into correct place

#### Available rooms

- 1. Staff rest room
- 2. Senior graphic designer's office
- 3. Open plan office
- 4. Manual drawing office (now rarely used)
- 5. Stationary store room
- 6. Unused store room

#### Shared information

Each designer has their own work area, they can also save designs to a central design bank (currently held on drive V:) send copies of their designs to a shared printer and a shared plotter. This currently slows down two of the machines as they are hosting the network software for serving both the printer and plotter. Scanning is done on a single machine which is currently causing major access problems. The system has access to the internet (although the security is somewhat dubious) and the designers attach designs and design elements to e-mails when sharing ideas or information. Applications software is held on each workstation. The single fileserver hosts the internet access, e-mail and file management systems and is currently overstretched. Backups are made weekly.

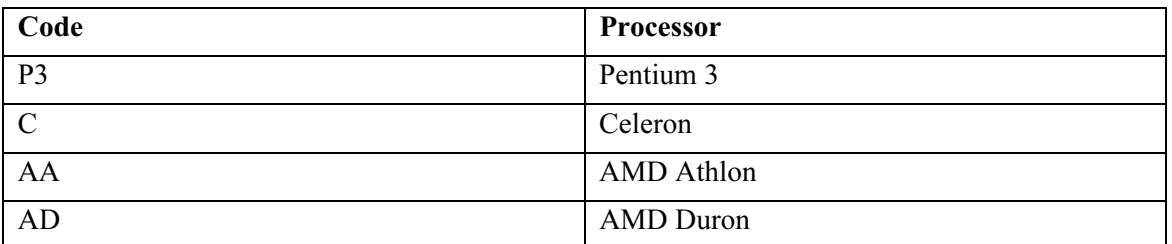

#### Hardware - Processors

The table above shows a list of processors which the IT department feels could offer the right specifications for all the projected software packages which are under consideration.

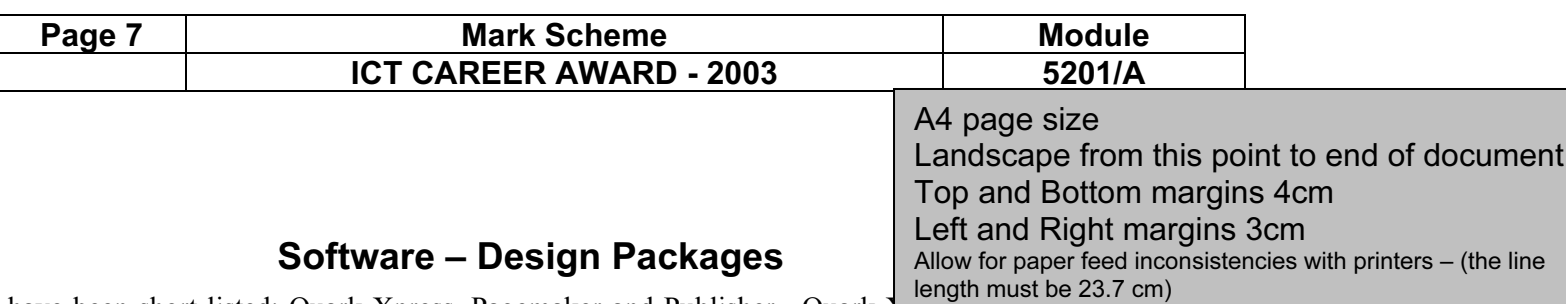

The following packages have been short listed: Quark Xpress, Pagemaker and Publisher. Quark 1.1

industry standard for professional designers, although expensive it contains many enhanced features and will allow the use of exceptional resolution, which would prove useful providing the input and output peripherals selected can handle these types of resolution. Adobe Pagemaker v7.00 has for the Hothouse team a great advantage in that the staff are already familiar with earlier version, therefore the transition to this would be more time effective as well as cost effective and probably less stressful on the existing design team. Microsoft Publisher is the third option, not because of the product quality but this platform is used by many small freelance designers and having the same platform as them would make the use of consultants at busy periods a viable option. Final decisions on this element will need to be taken in the near future.

### Hardware – Workstation Specifications

Taking into account the three short listed packages it has been decided that the computer specifications to enable any of these packages to run, must as a minimum have a processor speed of at least 950 megahertz and at least 256 megabytes of random access memory. So far only a handful of the perspective hardware suppliers have given us a quotation but the computer specifications listed below are those which match the specifications so far.

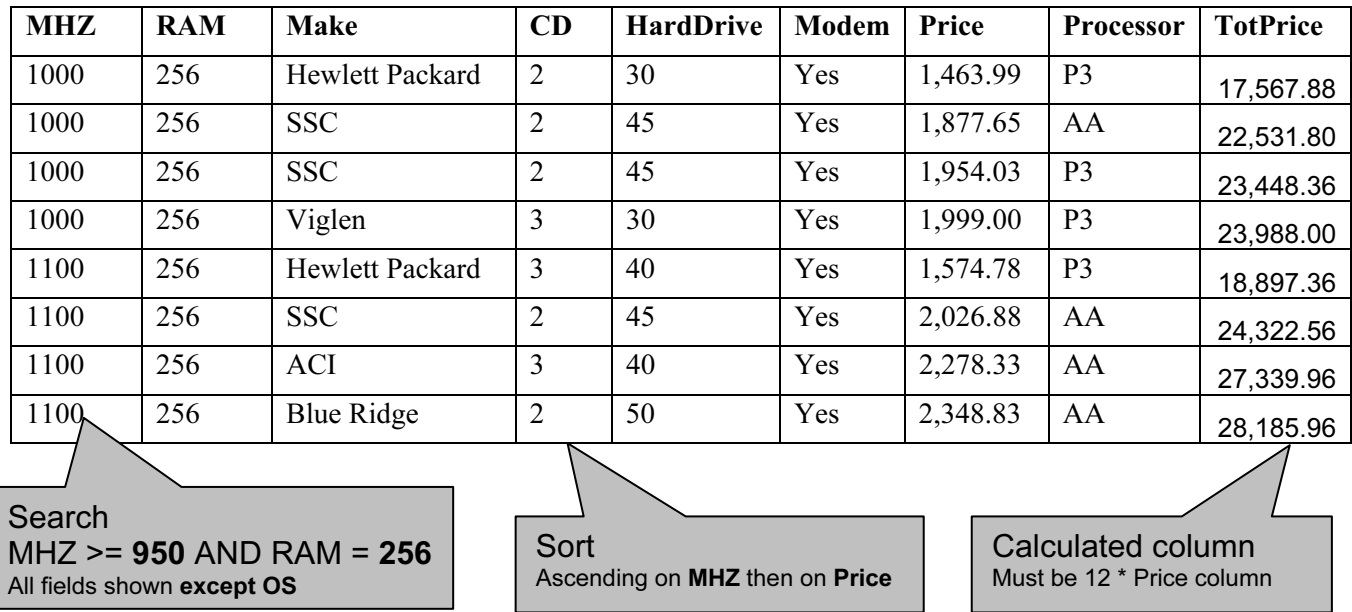

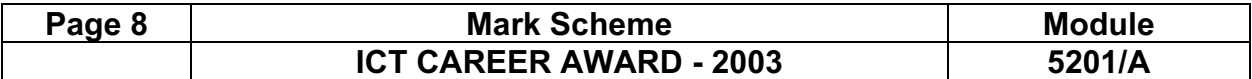

#### Comparing Processor Costs

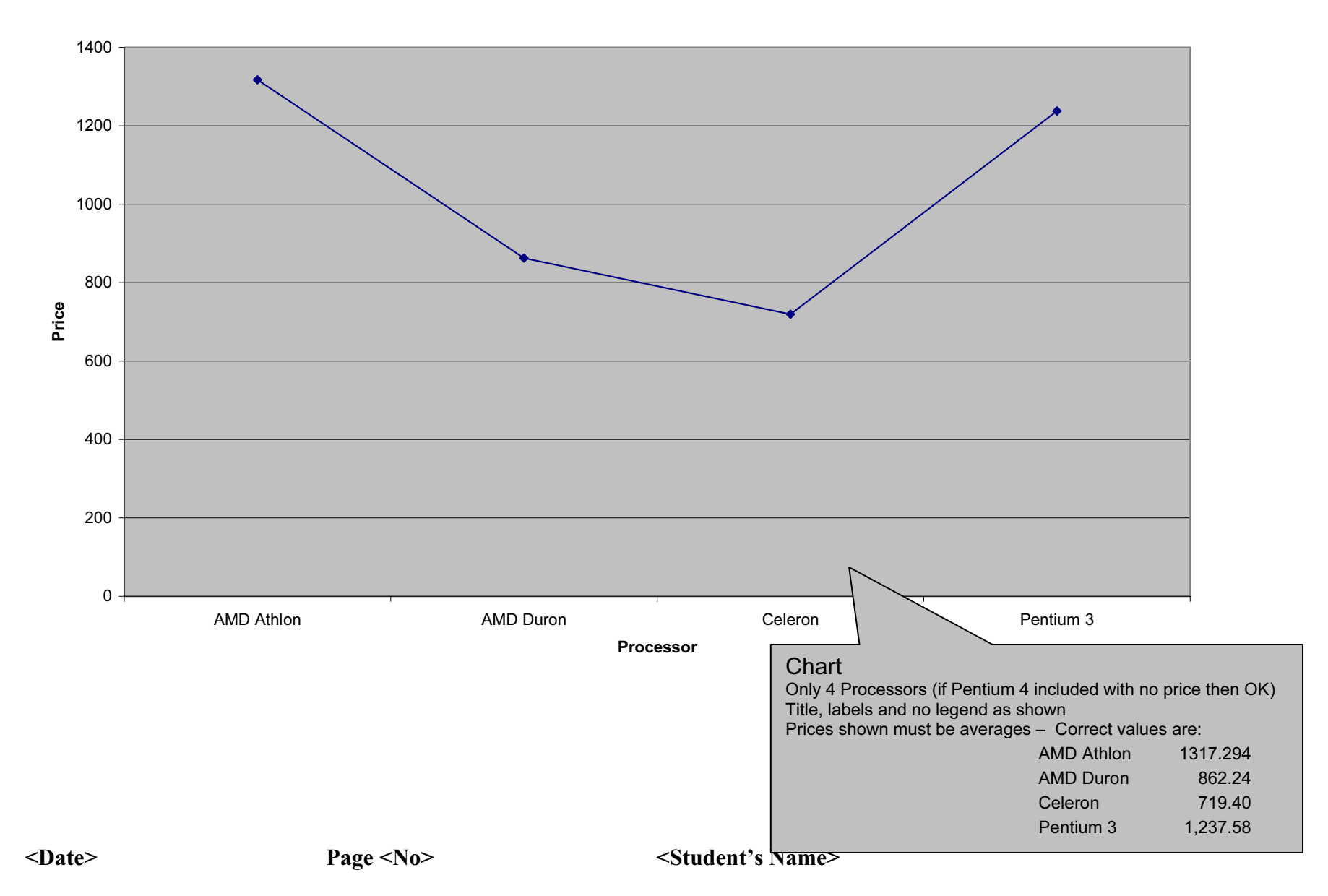

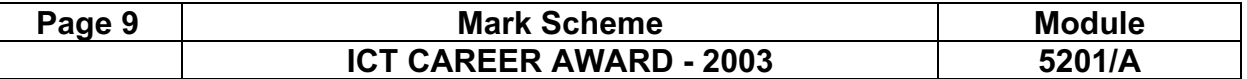

Printout of the second e-mail prepared and ready to send to autoresponder-

#### Check send to address: design.h@ucles.org.uk Check subject line ICTCOREX

Check for attachment present

Could have any file name, check for document or dtp application extensions, zip files etc.

Printout of the file list from candidate's storage area.

Check all work files have been deleted other than those saved in steps 23 and 43 Check BACKUP folder has been created Check printout includes contents of BACKUP folder Ensure final document has been moved into backup folder Check FILENAME is visible for all files Check File Size is visible for all files Check Date and Time are visible for all files

# **CAMBRIDGE**

<

2003

### CAREER AWARD IN ICT Advanced Level

# MARK SCHEME

MODULE: 5201/B

CORE MODULE

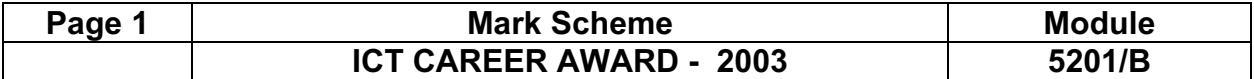

Printout of the file list from candidates storage area.

Check FILENAME is visible Check File Size is visible Check Date and Time are visible

#### Page 2 North Mark Scheme Number 2 North Module ICT CAREER AWARD - 2003 5201/B

Heading style 16 point, underlined, san-serif font, left aligned, blank line after heading Must be applied to all paragraphs

# First Draft

# Proposal to upgrade the administration computer

It is proposed to upgrade the single administration computer within the interior design department of Hothouse Design. This computer will be a single machine replacement with the current machine being donated to a local primary school (which has yet to be chosen). The appointments for the producing the word process desktop published quotations for customers and for general sec

the line length must be 16 cm

A4 page size **Portrait** 

> Data Entry Must be 100% Accurate Heading style See above

clerical purposes. This computer will not be used for the design process or storage of any of the design elements.

Top and Bottom margins 3.5cm Left and Right margins 2.5cm

Allow for paper feed inconsistencies with printers –

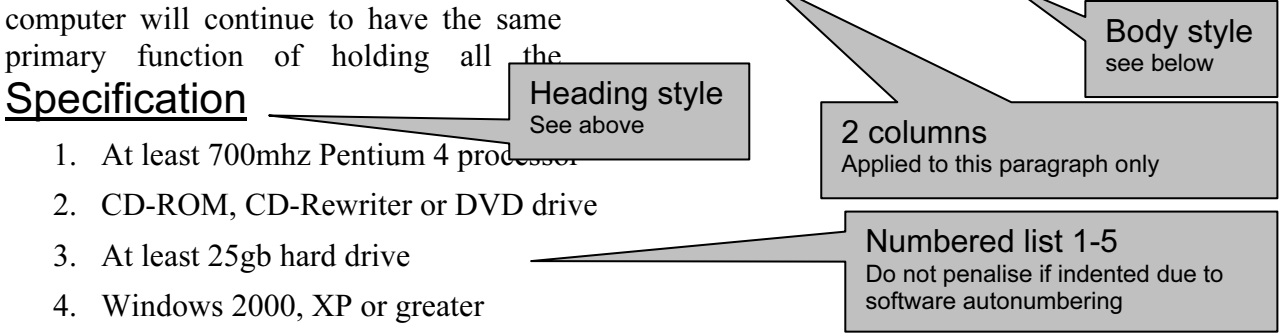

5. Microsoft Office XP Professional

The supplier for the hardware has already been selected by the Information and Communications Technology Department, under their current development and purchasing plan. The current prices of all the available machines from this manufacturer are now in the office and data has been extracted from this document for the purposes of generating this report. The prices and specifications quoted are only valid for a period of 14 days. If updated figures become available they will be appended to this document. The exact workstation specification and major application packages which are recommended are listed above.

### Network Resources

Heading style See above

Body style see below

There are no plans to upgrade the network resources available in this office, the current resources available in this office, the current  $\alpha$ Hewlett Packard laser printer has proved a reliable and robust peripheral, and the servers (both PDC and BDC) are more than adequate for the projected use in the next six month period. To facilitate future network developments however it is proposed to use a 10/100 switchable network interface card in this machine. The current CAT5 network cabling can handle the increase in network speed to 100 megabits per second and the proposed introduction of new switchable hubs to allow both speeds of traffic on the network at the same time will greatly improve performance.

Page break inserted here

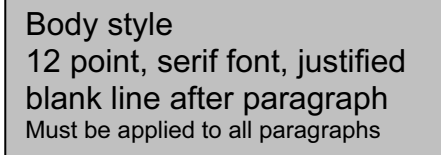

Footer – Name on left, Page numbering in centre, Date on right

#### Page 3 Nark Scheme Mark Scheme Module ICT CAREER AWARD - 2003 15201/B

#### Heading style See above

Ī

# Refurbishment

Body style see above

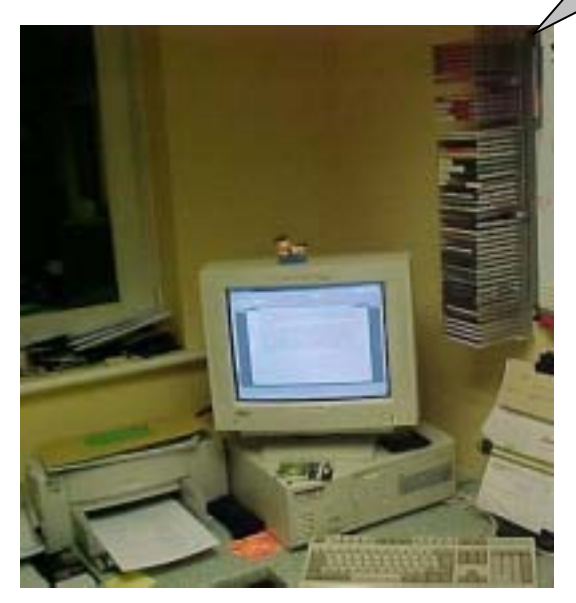

When the current machine is replaced it is proposed to redesign the work area with the aim to improve the quality of life of the office workers. The introduction of our own brand office fixtures and fittings will provide ergonomic, multifunctional workstation solutions that make best use of the available floor space. It is proposed to redesign this area of the Interior Design office in laminated beech. Although it is not intended as a 'show' area, there may be some marketing potential in photographing the refurbished work area when it is completed and the new computer installed. In view of this we have had one section of the current area photographed, to enable us to do a 'before' and 'after' comparison. The suppliers of the hardware would also like copies of the

Graphic OLDROOM.JPG inserted here

Text must wrap to right (may be below), not above or left

Must take up 35-65% of entire column width

'after' photographs to use in their promotional materials. A copy of the proposed 'before' picture can be seen on the left.

The staff who work in the interior design department have requested that the colour scheme for the room is changed to three colours of green, a pale (slightly olive) green as the base colour, with two graded darker shades of green and a gold to highlight individual features and provide a suitable contrast.

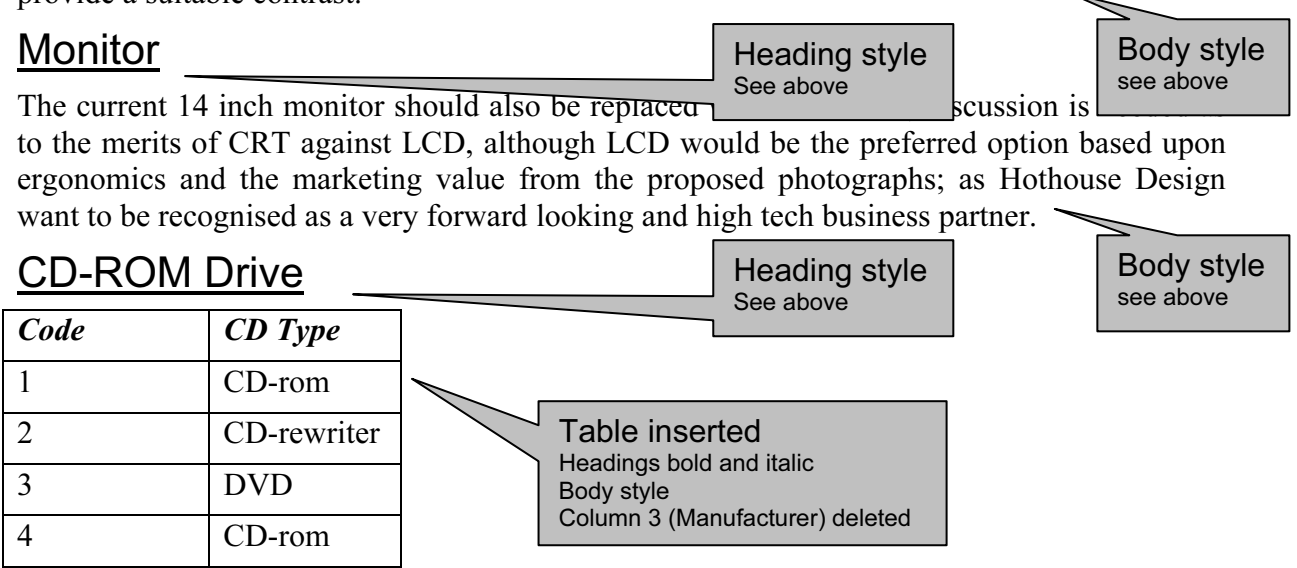

5 CD-rom

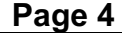

Ī

A CD-ROM Drive of some description is needed. Options to consider include a CD-ROM, CD-Rewriter, or DVD drive. The merits of each of these types of device need to be fully investigated. The following chart gives a brief insight into the comparative costs of computers fitted with each type. The figures are averages taken from the current supplier's price list. Body style

### Cost Effective Solutions

#### Heading style See above

see above

see above

One measure which can often be effective in addressing solutions is to find the cost per

megabyte of RAM. This is only a rough solution and many other factors must be taken into account. Given the large number of computers to select from, we have decided to initially consider computers which cost less than £10 per megabyte of RAM. One other specification which the Information and Communication Technology department were insistent upon was the selection of computers with Pentium 4 processors. This table shows computers which meet both of these specifications. The data omitted from this table contains the CD drive details. Body style Ī

#### Page 5 Nark Scheme Mark Scheme Module ICT CAREER AWARD - 2003 5201/B

### First Draft

### Proposal to upgrade the administration computer

It is proposed to upgrade the single administration computer within the interior design department of Hothouse Design. This computer will be a single machine replacement with the current machine being donated to a local primary school (which has yet to be chosen). The computer will continue to have the same primary function of holding all the **Specification** 

- 1. At least 700mhz Pentium 4 processor
- 2. At least 128mb of RAM
- 3. CD-ROM, CD-Rewriter or DVD drive
- 4. At least 25gb hard drive
- 5. Windows 2000, XP or greater
- 6. Microsoft Office XP Professional

appointments for the department, producing the word processed and /or desktop published quotations for potential customers and for general secretarial and clerical purposes. This computer will not be used for the design process or storage of any of the design elements.

> Numbered list 1-6 Item 2 inserted into correct place numbering correct

The supplier for the hardware has already been selected by the Information and Communications Technology Department, under their current development and purchasing plan. The current prices of all the available machines from this manufacturer are now in the office and data has been extracted from this document for the purposes of generating this report. The prices and specifications quoted are only valid for a period of 14 days. If updated figures become available they will be appended to this document. The exact workstation specification and major application packages which are recommended are listed above.

### Network Resources

There are no plans to upgrade the network resources available in this office, the current Hewlett Packard laser printer has proved a reliable and robust peripheral, and the servers (both PDC and BDC) are more than adequate for the projected use in the next six month period. To facilitate future network developments however it is proposed to use a 10/100 switchable network interface card in this machine. The current CAT5 network cabling can handle the increase in network speed to 100 megabits per second and the proposed introduction of new switchable hubs to allow both speeds of traffic on the network at the same time will greatly improve performance.

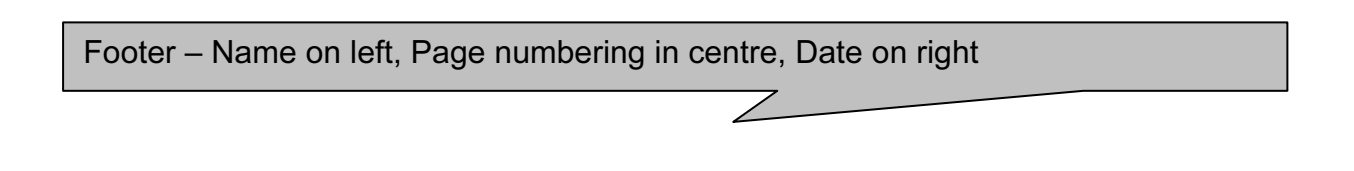

Ī

#### Page 6 | Mark Scheme | Module ICT CAREER AWARD - 2003 5201/B

# **Refurbishment**

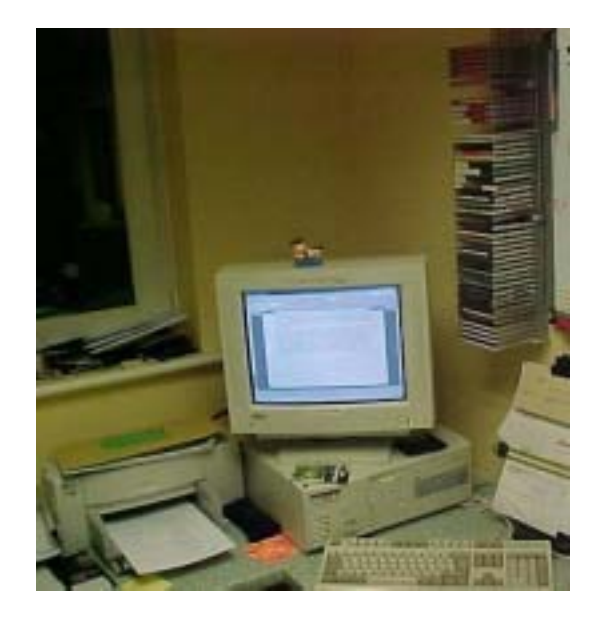

When the current machine is replaced it is proposed to redesign the work area with the aim to improve the quality of life of the office workers. The introduction of our own brand office fixtures and fittings will provide ergonomic, multifunctional workstation solutions that make best use of the available floor space. It is proposed to redesign this area of the Interior Design office in laminated beech. Although it is not intended as a 'show' area, there may be some marketing potential in photographing the refurbished work area when it is completed and the new computer installed. In view of this we have had one section of the current area photographed, to enable us to do a 'before' and 'after' comparison. The suppliers of the hardware would also like copies of the

'after' photographs to use in their promotional materials. A copy of the proposed 'before' picture can be seen on the left.

The staff who work in the interior design department have requested that the colour scheme for the room is changed to three colours of green, a pale (slightly olive) green as the base colour, with two graded darker shades of green and a gold to highlight individual features and provide a suitable contrast.

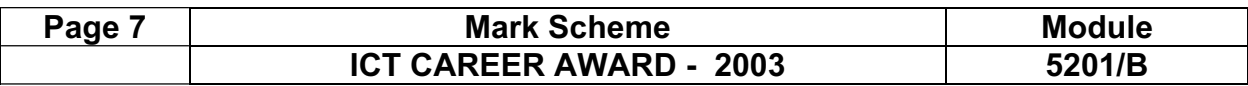

### Monitor

The current 14 inch monitor should also be replaced with a new one, discussion is needed as to the merits of CRT against LCD, although LCD would be the preferred option based upon ergonomics and the marketing value from the proposed photographs; as Hothouse Design want to be recognised as a very forward looking and high tech business partner.

# CD-ROM Drive

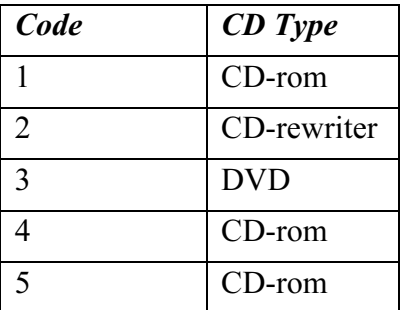

A4 page size Landscape from this point to end of document Top and Bottom margins 3.5cm Left and Right margins 2.5cm Allow for paper feed inconsistencies with printers – the line length must be 24.7 cm

A CD-ROM Drive of some description is needed. Options to consider include a CD-ROM, CD-Rewriter, or DVD drive. The merits of each of these types of device need to be fully investigated. The following chart gives a brief insight into the comparative costs of computers fitted with each type. The figures are averages taken from the current supplier's price list.

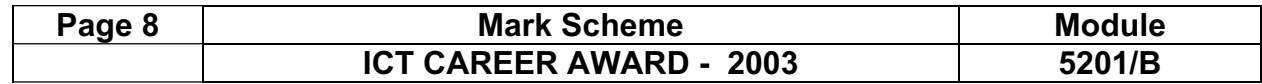

#### Comparing Costs based on CD types

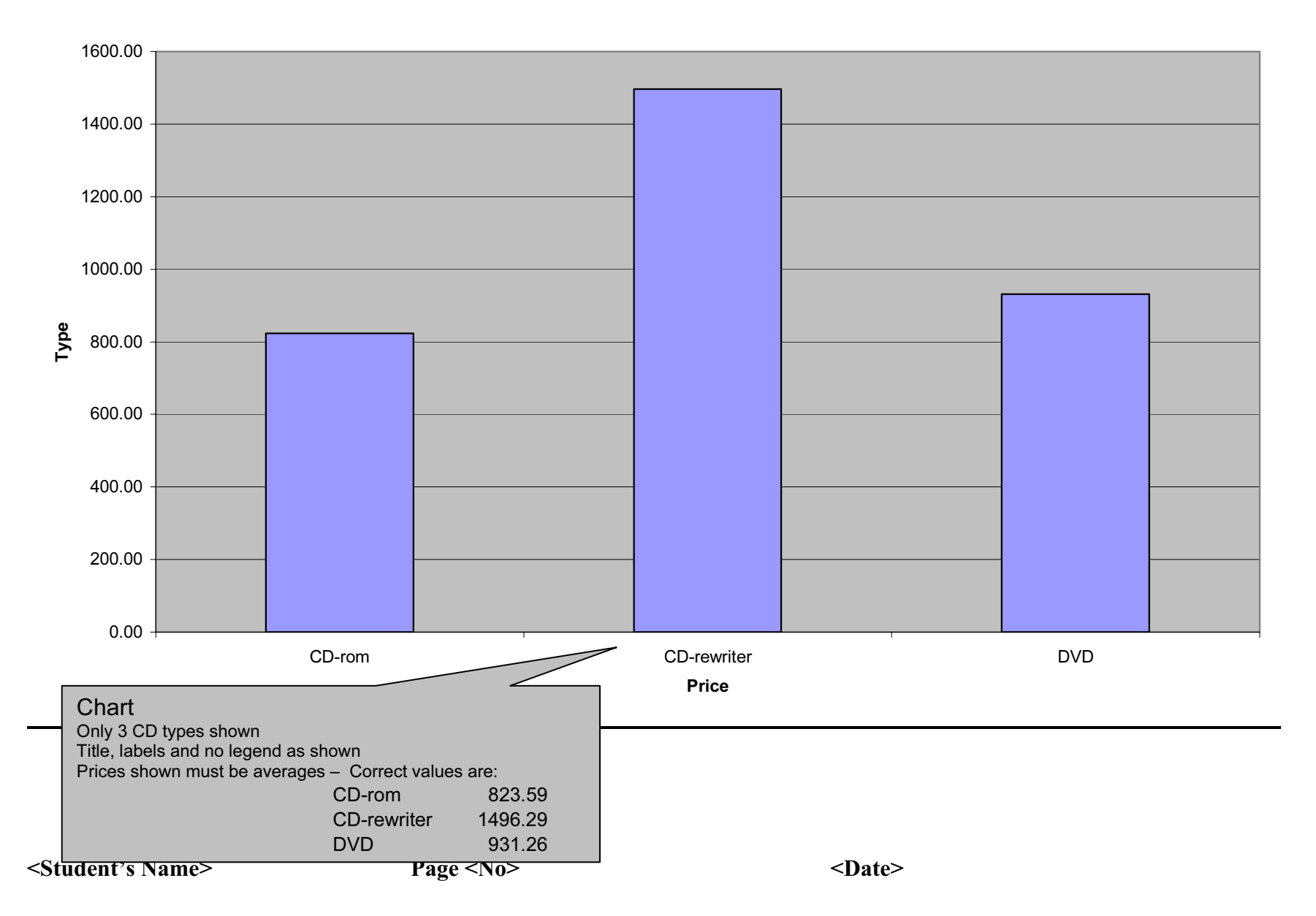

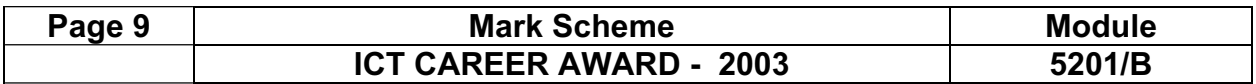

### Cost Effective Solutions

One measure which can often be effective in addressing cost effective solutions is to find the cost per megabyte of RAM. This is only a rough solution and many other factors must be taken into account. Given the large number of computers to select from, we have decided to initially consider computers which cost less than £10 per megabyte of RAM. One other specification which the Information and Communication Technology department were insistent upon was the selection of computers with Pentium 4 processors. This table shows computers which meet both of these specifications. The data omitted from this table contains the CD drive details.

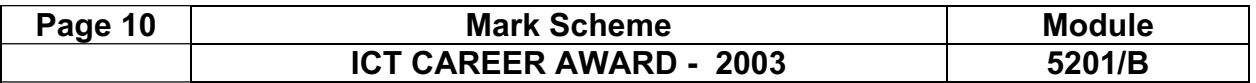

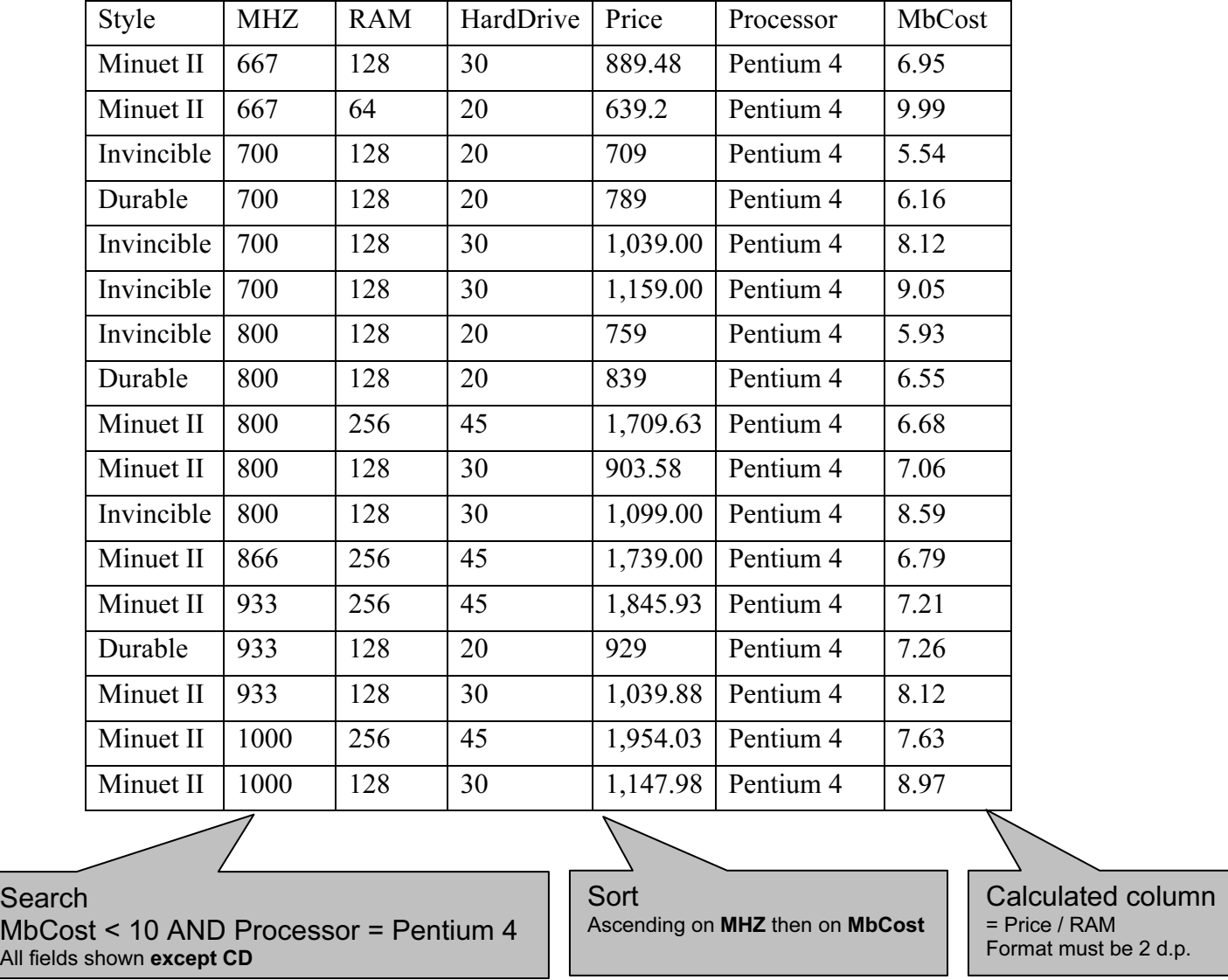

<Student's Name> Page <No> <Date>

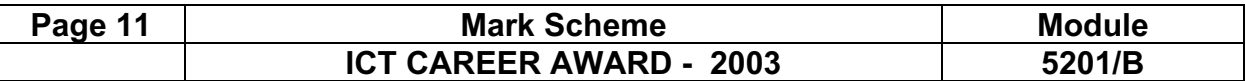

Printout of the second e-mail prepared and ready to send to autoresponder-

Check send to address: design.h@ucles.org.uk Check subject line ICTCOREX Check for attachment present Could have any file name, check for document or dtp application extensions, zip files etc.

Printout of the file list from candidate's storage area.

Check all work files have been deleted other than those saved in steps 23 and 43 Check BACKUP folder has been created Check printout includes contents of BACKUP folder Ensure final document has been moved into backup folder Check FILENAME is visible for all files Check File Size is visible for all files Check Date and Time are visible for all files

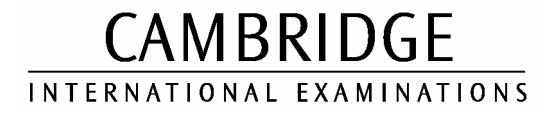

2003

#### CAREER AWARD IN ICT Advanced Level

# MARK SCHEME

MODULE: 5201/C

CORE MODULE

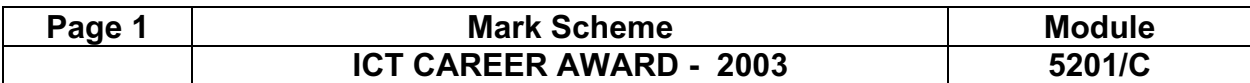

Printout of the file list from candidates storage area.

Check FILENAME is visible Check File Size is visible Check Date and Time are visible

#### Page 2 North Mark Scheme Number 2 North Module ICT CAREER AWARD - 2003 5201/C

Heading style 18 point, bold, underlined, sanserif font, centre aligned, blank line after heading Must be applied to all headings

# New Manufacturing Plant

Hothouse Design has been commissioned to design the new manufacturing plant for Tola Irrigation. This plant must be located within the United States of America due to the accessibility of the North American markets but there is no specific requirement to build

Design Stages

The design element of this plant will b in several stages with agreed stage payments. Each must be approved by both Hothouse Design and Tola Irrigation including the time lines, personnel and eventually drawing up of the contracts. The proposed stages are the initial stage, which will culminate in the selection of a preferred location. The secondary stage will be to design the outline layout of the plant including the cost projections for these designs. Further stages will be to complete the design elements (in detail) within the budget set and to oversee the development in a consultancy role. For the final stage Tola Irrigation will commission Hothouse Design to create and manage the launch of the plant, focussing on 'The caring nature of both companies in helping to alleviate world poverty and starvation'.

A4 page size **Portrait** Top and Bottom margins 4cm Left and Right margins 2cm Allow for paper feed inconsistencies with printers – (the line length must be 17 cm)

> Body style see below

the plant on mainland North America. T~his means that the satellite states of Hawaii and Alaska could be considered along with other areas like the Virgin Islands which would still be considered as within the United States trading block.

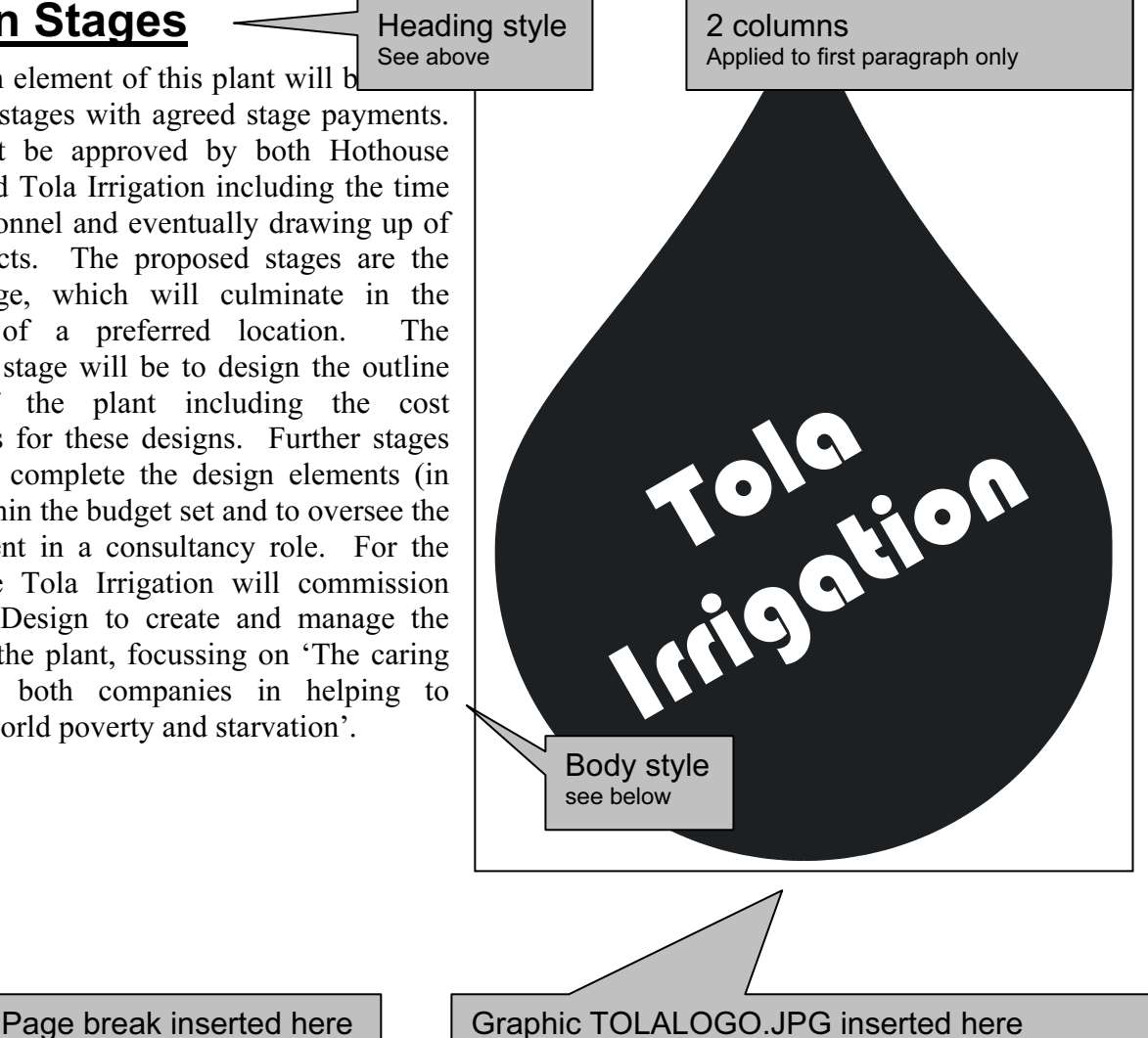

Must take up 35-65% of entire column width

Text must wrap to left (may be below), not above or right

Footer – Date on left, Page numbering in centre, name on right

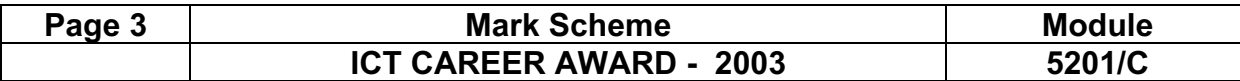

Heading style See above

Numbered list 1-5 Do not penalise if indented due to software autonumbering

# Initial Stage

Body style 12 point, serif font, justified blank line after paragraph Must be applied to all paragraphs

- 1. Select states which have suitable criteria
- 2. Identify physical locations and constraints within those states
- 3. Consider the potential for localised economic growth
- 4. Consider transport links
- 5. Consider the willingness of the local communities to the project.

# Water

Heading style See above

Water is a vital resource,  $\frac{1}{2}$  must be available in a readily accessible form (probably as ground water reserves) in order for the plant to function. As vast quantities will be needed both for the manufacturing and testing of the products, the cost of sourcing this water must be minimal. As a forerunner to the selection process four potential states have been identified by Tola, each with its own strengths and weaknesses. Tola would be happy to endorse any of those listed, but less happy with some other states. Hothouse should therefore focus the research on these states:

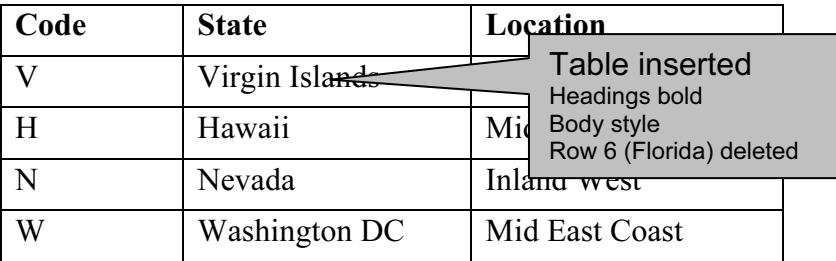

# Manpower

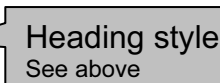

The second major resource that must be available is manpower. Looking at demographic changes for each of the counties within these areas should indicate which areas have population growth and which are in decline. The potential for moving into an area with a declining population would give a boost to the local economy, revitalise the area and provide new opportunities for its inhabitants. In these circumstances there will be less potential for problems with the planning applications and in ensuring that local officials will be more supportive of the development. The selected state must have sufficient population to ensure that some (or preferably most) of the labour force will be local. Tola however, does not wish the plant to be built close to large population centres, due to the requirement for using some hazardous chemicals as part of the process.

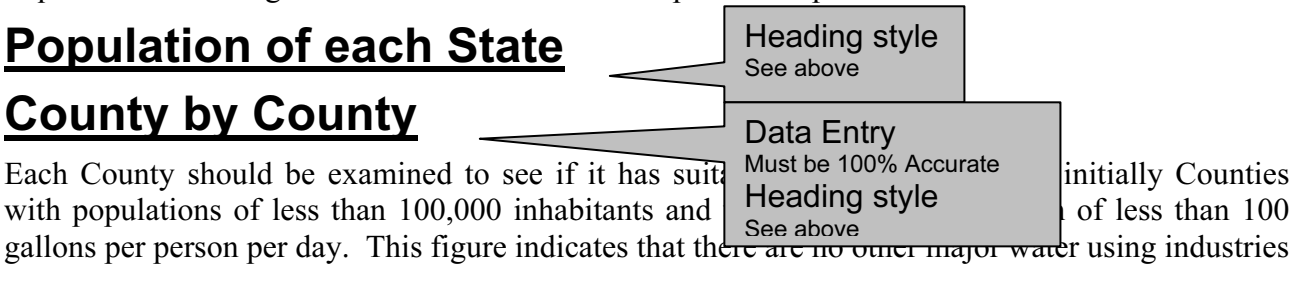

Body style see above

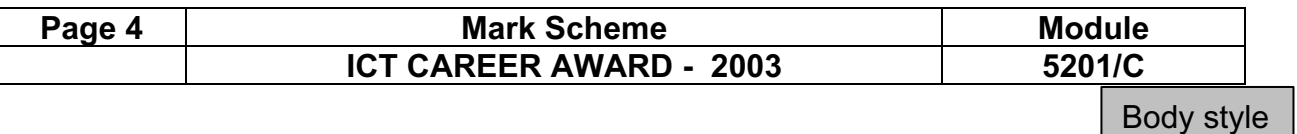

Body style see above

within the immediate locality. Here is a table showing the Counties within all four States which meet both these criteria:

# Products to be manufactured

Heading style See above

Most of the products in Tola's current lines will be manufactured within the plant. The plant will be split into several sub-divisions. This will include the division dealing with the chemigation and fertigation products. The mainstay of Tola's business in this area is the development of liquid feed programmes suitable for the micro-irrigation systems. This will need to be housed a distance of at least 400 metres from the other areas of the plant. In addition to this it is proposed to add a research and development laboratory to this part of the complex, to enable the chemical engineers to develop and manufacture new product lines in this area. The engineering section will produce the products like the pumps, filters, valves, pressure compensating flow controllers, minisprinklers, selfpropelled sprinklers, soil analysis equipment like EC and ph meters and their latest success story the recently patented super-strength seals. There are no plans to add research and development facilities for the engineering section within this plant as it is unlikely that one of the above locations would have potential employees with the necessary skills to undertake these roles and the currently established plant in Liberia has some room for expansion in this respect. The pipework division will manufacture the subsurface and UPVC conduit systems, the alcathene pipe, and the drip irrigation systems including the micro-porous pipes. This area will be developed to cater for the current manufacturing capacity plus twenty percent, but sufficient land must be available adjacent to this to enable future expansion.

 see above Body style

# New Manufacturing Plant

Hothouse Design has been commissioned to design the new manufacturing plant for Tola Irrigation. This plant must be located within the United States of America for due to the accessibility of the North American markets but there is no specific requirement to build

# Design Stages

The design element of this plant will be made in several stages with agreed stage payments. Each must be approved by both Hothouse Design and Tola Irrigation including the time lines, personnel and eventually drawing up of the contracts. The proposed stages are the initial stage, which will culminate in the selection of a preferred location. The secondary stage will be to design the outline layout of the plant including the cost projections for these designs. Further stages will be to complete the design elements (in detail) within the budget set and to oversee the development in a consultancy role. For the final stage Tola Irrigation will commission Hothouse Design to create and manage the launch of the plant, focussing on 'The caring nature of both companies in helping to alleviate world poverty and starvation'.

the plant on mainland North America. T~his means that the satellite states of Hawaii and Alaska could be considered along with other areas like the Virgin Islands which would still be considered as within the United States trading block.

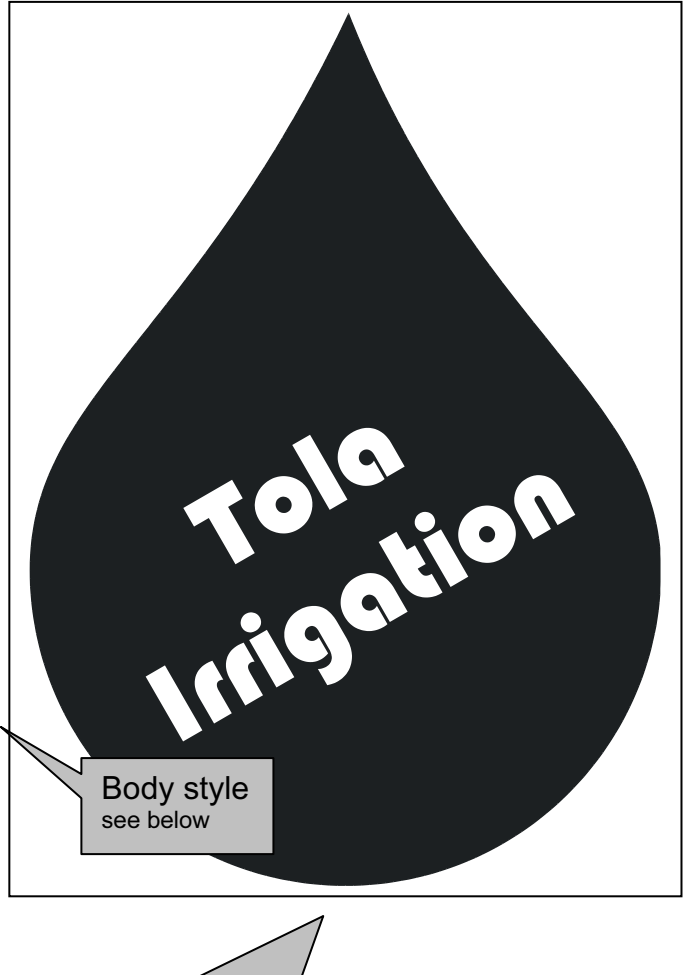

Page break inserted here

Graphic TOLALOGO.JPG inserted here Must take up 35-65% of entire column width Text must wrap to left (may be below), not above or right

# Initial Stage

- 1. Select states which have suitable criteria
- 2. Identify physical locations and constraints within those states
- 3. Consider local demographic changes
- 4. Consider the potential for localised economic growth
- 5. Consider transport links
- 6. Consider the willingness of the local communities to the project.

# Water

Water is a vital resource, and must be available in a readily accessible form (probably as ground water reserves) in order for the plant to function. As vast quantities will be needed both for the manufacturing and testing of the products, the cost of sourcing this water must be minimal. As a forerunner to the selection process four potential states have been identified by Tola, each with its own strengths and weaknesses. Tola would be happy to endorse any of those listed, but less happy with some other states. Hothouse should therefore focus the research on these states:

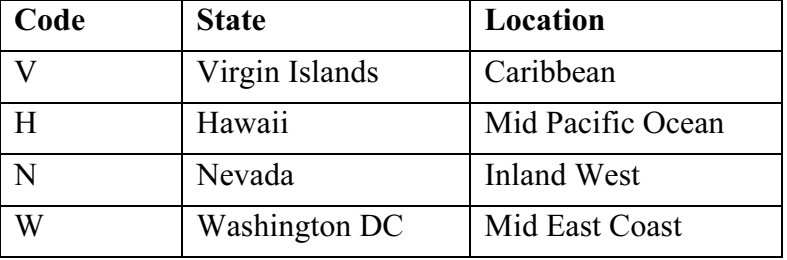

# Manpower

The second major resource that must be available is manpower. Looking at demographic changes for each of the counties within these areas should indicate which areas have population growth and which are in decline. The potential for moving into an area with a declining population would give a boost to the local economy, revitalise the area and provide new opportunities for its inhabitants. In these circumstances there will be less potential for problems with the planning applications and in ensuring that local officials will be more supportive of the development. The selected state must have sufficient population to ensure that some (or preferably most) of the labour force will be local. Tola however, does not wish the plant to be built close to large population centres, due to the requirement for using some hazardous chemicals as part of the process.

Numbered list 1-6 Item 3 inserted into correct place numbering correct

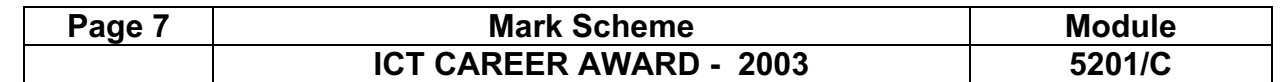

# Population of each State

Population of each state in 1995

A4 page size Landscape from this point to end of document Top and Bottom margins 4cm Left and Right margins 2cm Allow for paper feed inconsistencies with printers – (the line length must be 25.7 cm)

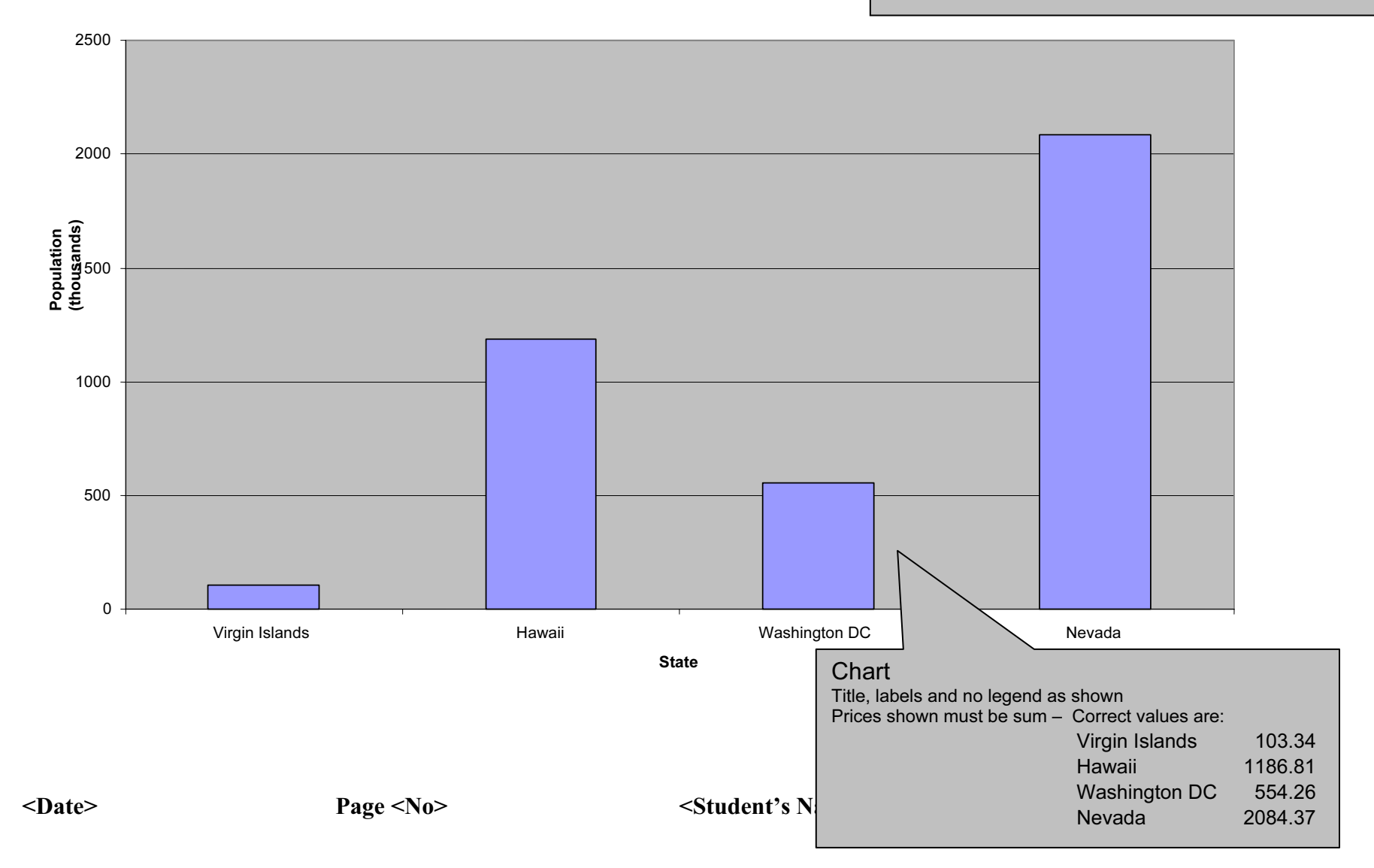

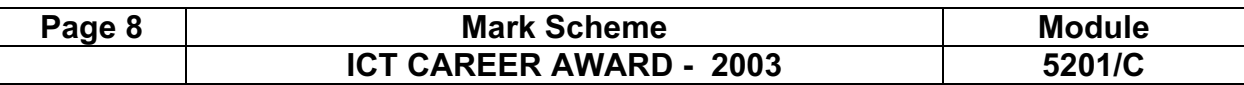

# County by County

Each County should be examined to see if it has suitable demographic trends, initially Counties with populations of less than 100,000 inhabitants and with a water consumption of less than 100 gallons per person per day. This figure indicates that there are no other major water using industries within the immediate locality. Here is a table showing the Counties within all four States which meet both these criteria:

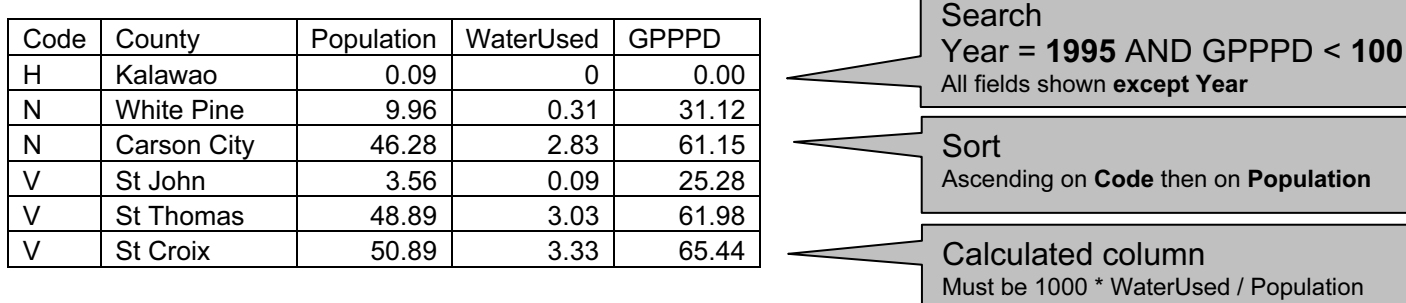

# Products to be manufactured

Most of the products in Tola's current lines will be manufactured within the plant. The plant will be split into several subdivisions. This will include the division dealing with the of chemigation and fertigation products. The mainstay of Tola's business in this area is the development of liquid feed programmes suitable for the micro-irrigation systems. This will need to be housed a distance of at least 400 metres from the other areas of the plant. In addition to this it is proposed to add a research and development laboratory to this part of the complex, to enable the chemical engineers to develop and manufacture new product lines in this area. The engineering section will produce the products like the pumps, filters, valves, pressure compensating flow controllers, minisprinklers, self-propelled sprinklers, soil analysis equipment like EC and ph meters and their latest success story the recently patented super-strength seals. There are no plans to add research and development facilities for the engineering section within this plant as it is unlikely that one of the above locations would have potential employees with the necessary skills to undertake these roles and the currently established plant in Liberia has some room for expansion in this respect. The pipework division will manufacture the subsurface and UPVC conduit systems, the alcathene pipe, and the drip irrigation systems including the micro-porous pipes. This area will be developed to cater for the current manufacturing capacity plus twenty percent, but sufficient land must be available adjacent to this to enable future expansion.

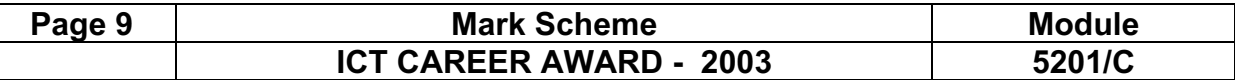

Printout of the second e-mail prepared and ready to send to autoresponder-

Check send to address: design.h@ucles.org.uk Check subject line ICTCOREX Check for attachment present

Could have any file name, check for document or dtp application extensions, zip files etc.

Printout of the file list from candidate's storage area.

Check all work files have been deleted other than those saved in steps 23 and 43 Check BACKUP folder has been created Check printout includes contents of BACKUP folder Ensure final document has been moved into backup folder Check FILENAME is visible for all files Check File Size is visible for all files Check Date and Time are visible for all files

# CAMBRIDGE INTERNATIONAL EXAMINATIONS

2003

CAREER AWARD IN ICT Advanced Level

# MARK SCHEME

MODULE: 5202/A

ADVANCED SPREADSHEETS

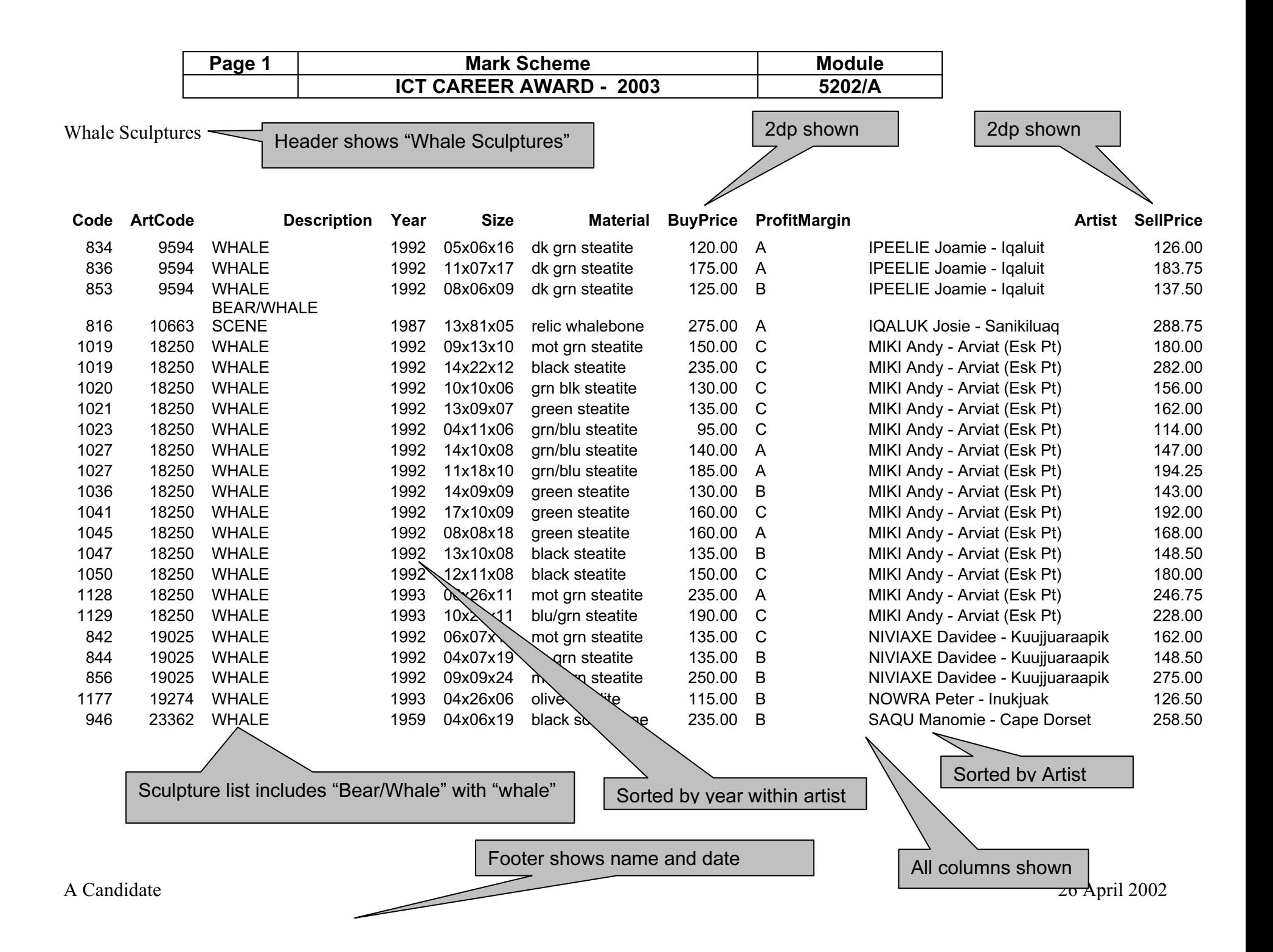

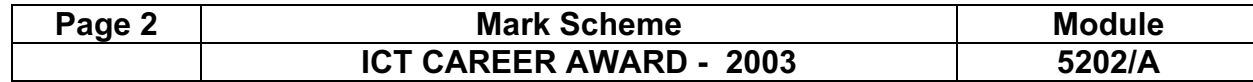

#### Large volume items

Header as shown

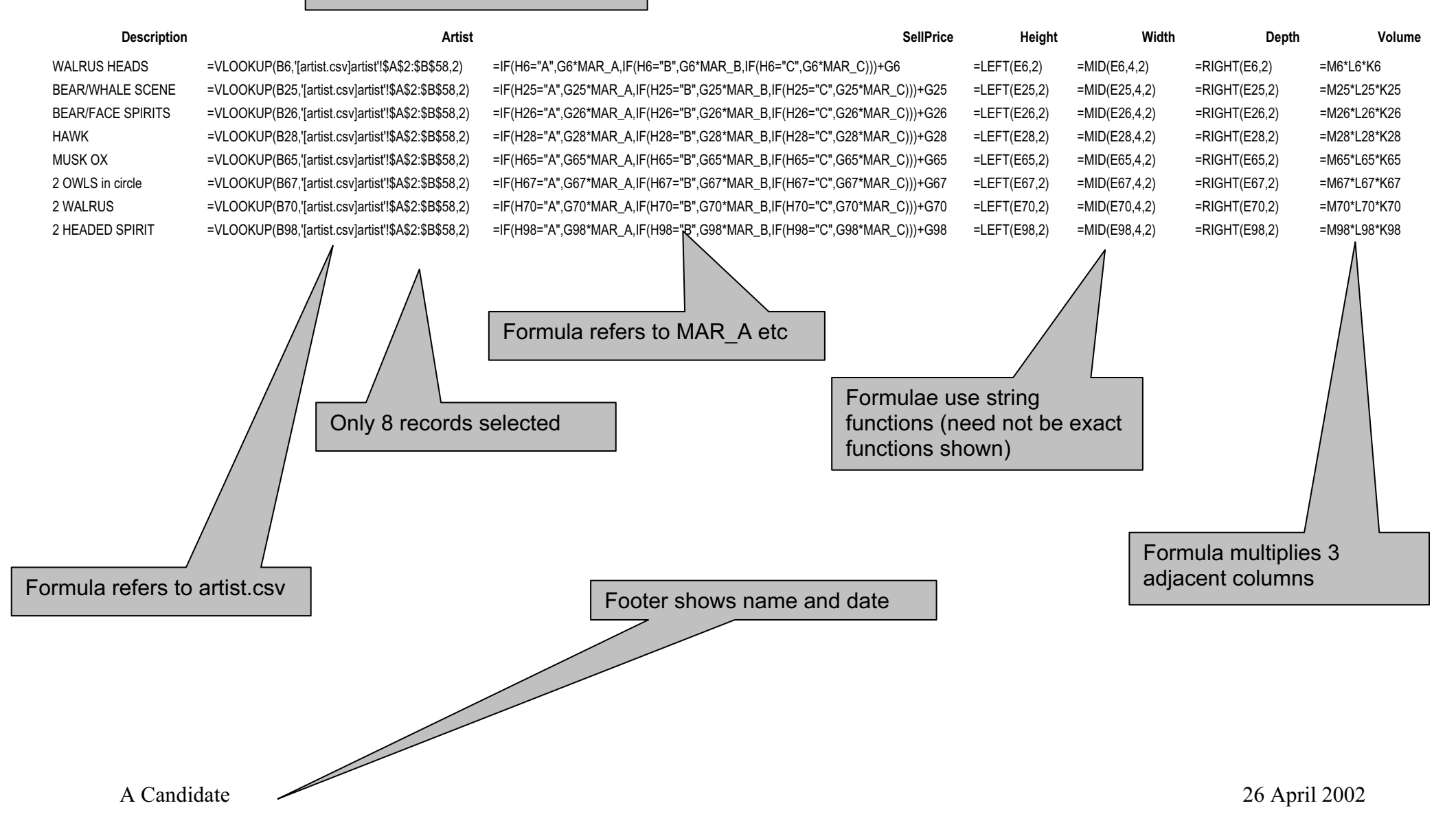

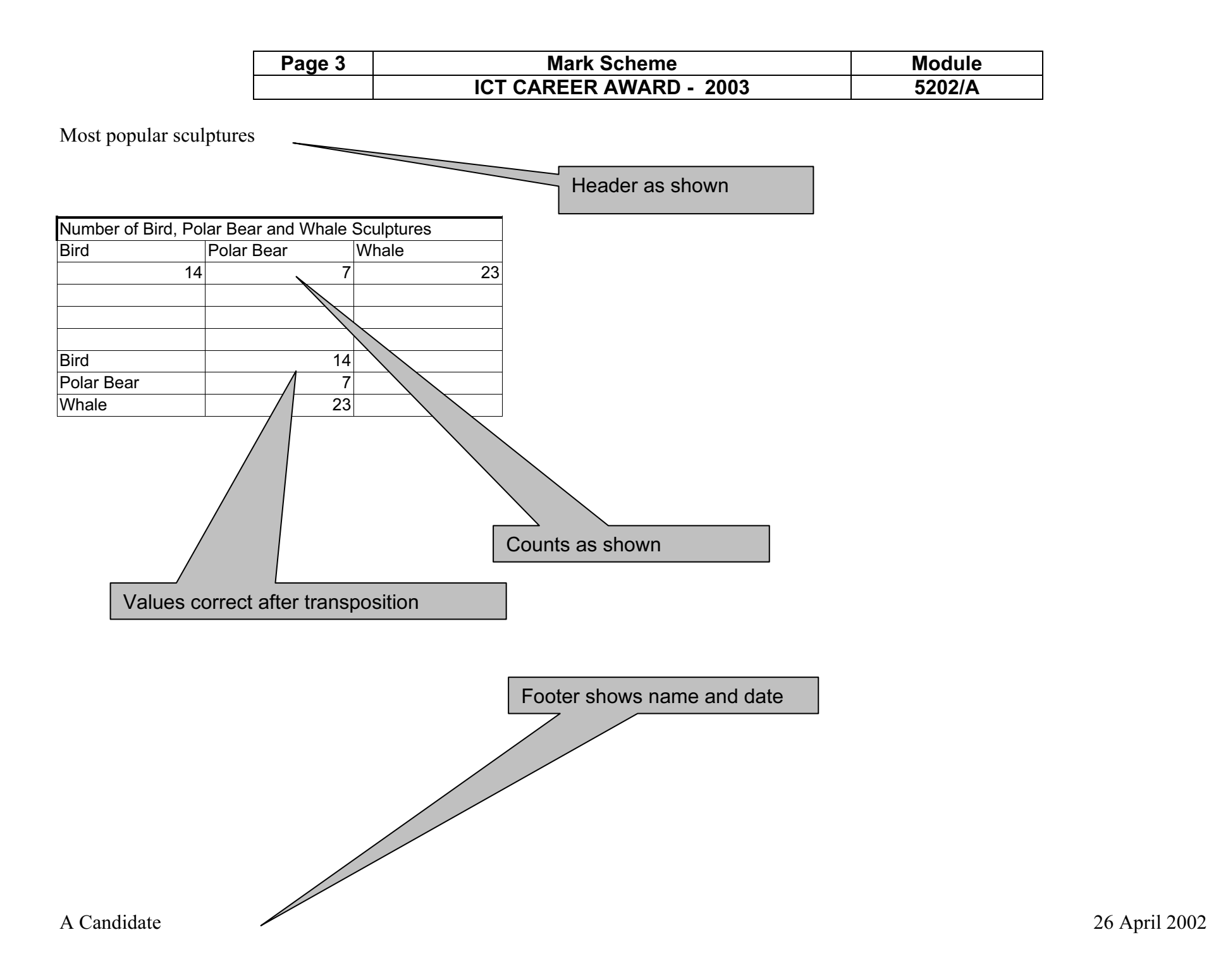
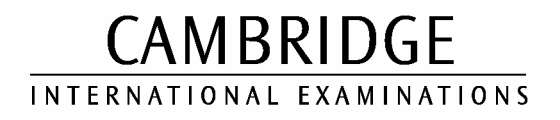

### CAREER AWARD IN ICT Advanced Level

# MARK SCHEME

## MODULE: 5202/B

## ADVANCED SPREADSHEETS

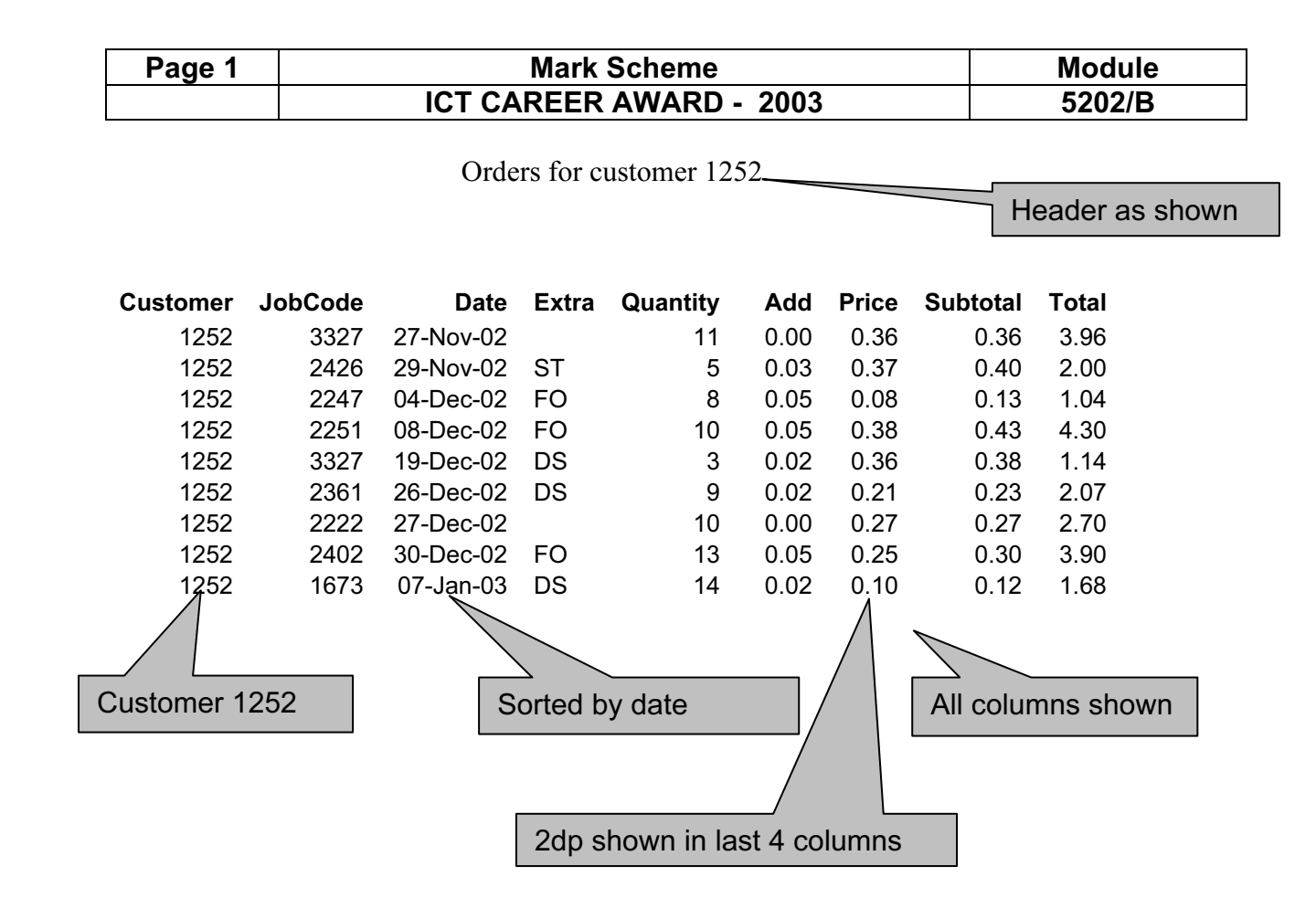

Footer shows name, candidate number and date

A Candidate Candidate Number 26 April 2002

Page 2 | Mark Scheme | Module ICT CAREER AWARD - 2003 5202/B

5202/B

 $|$  Header as shown  $|$ 

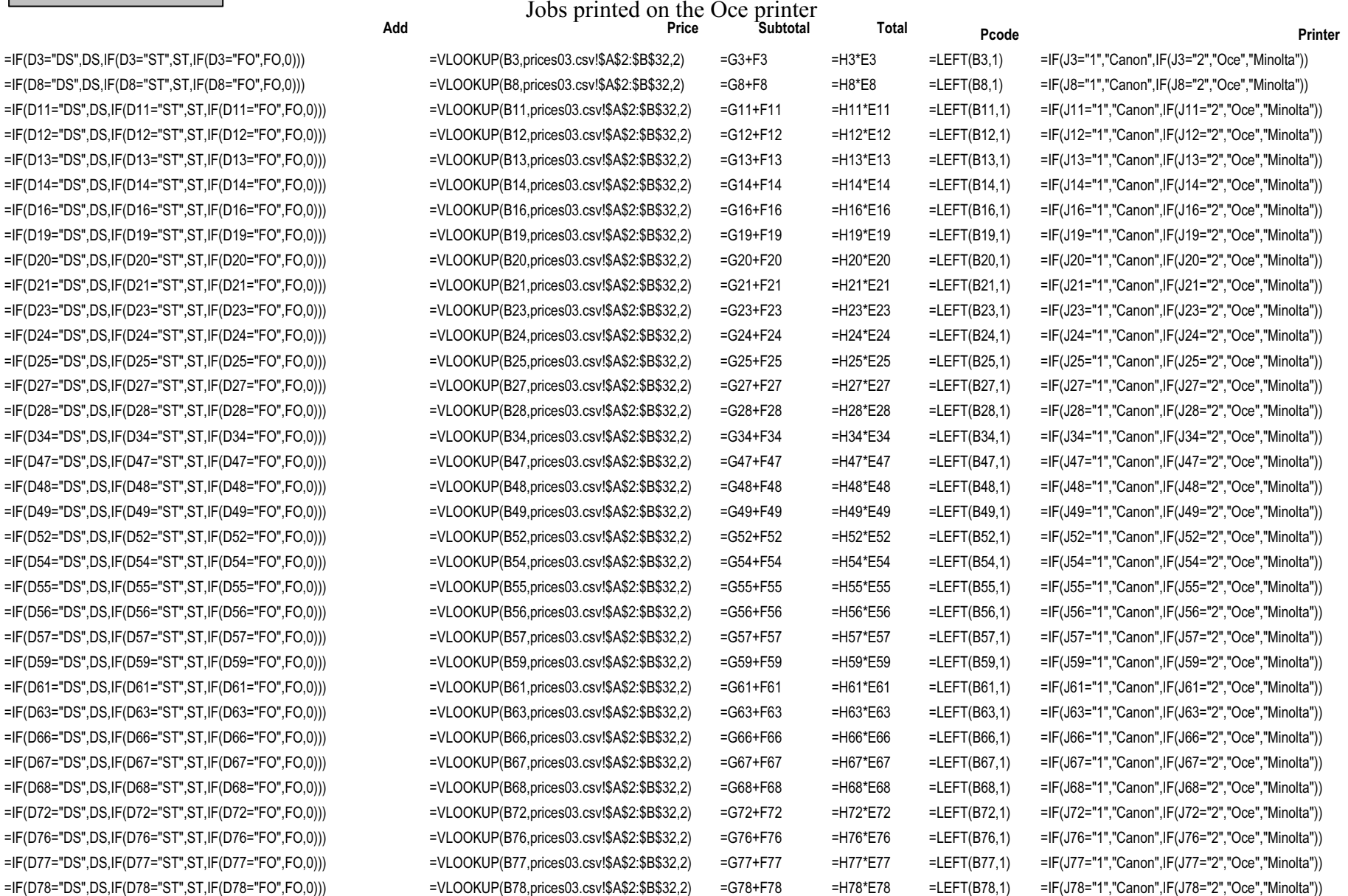

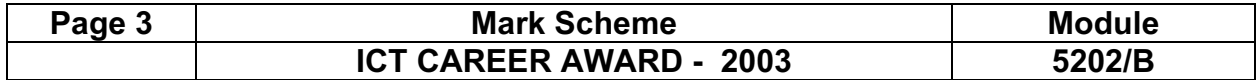

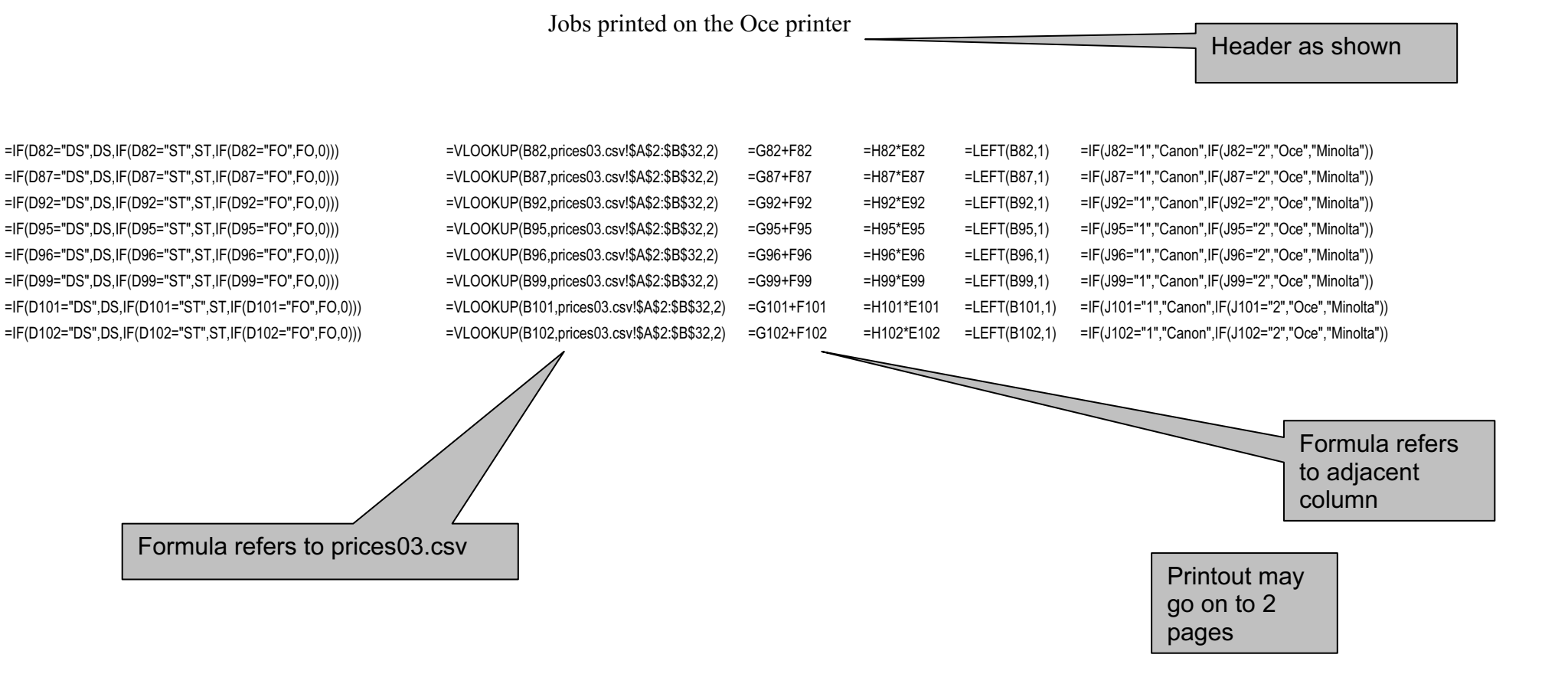

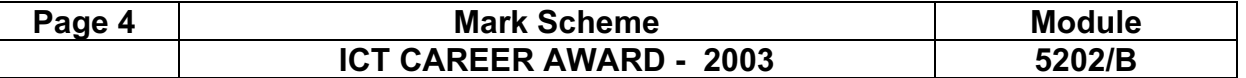

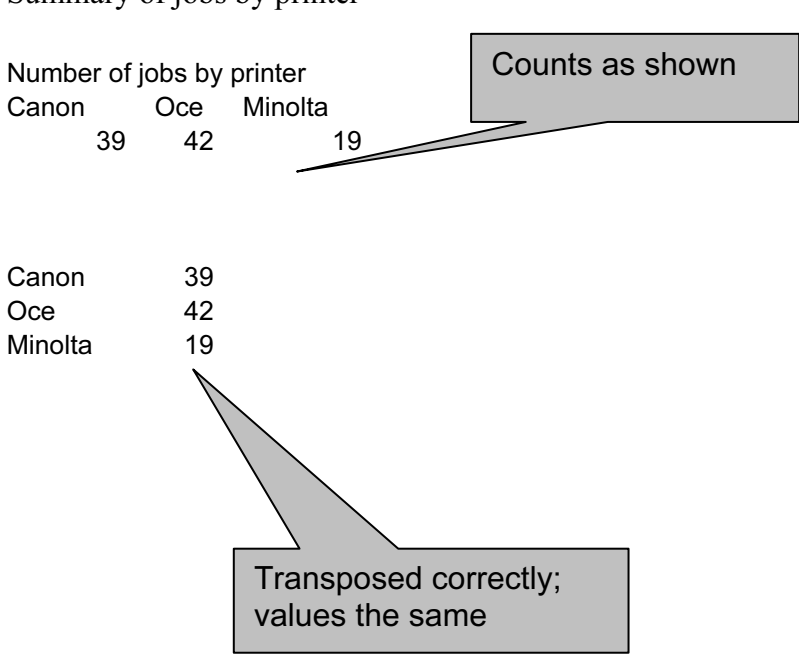

Summary of jobs by printer

Ī

Footer shows name, candidate number and date

A Candidate Candidate Number 26 April 2002

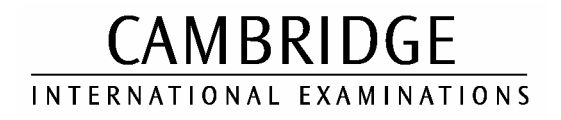

### CAREER AWARD IN ICT Advanced Level

MARK SCHEME

MODULE: 5202/C

ADVANCED SPREADSHEETS

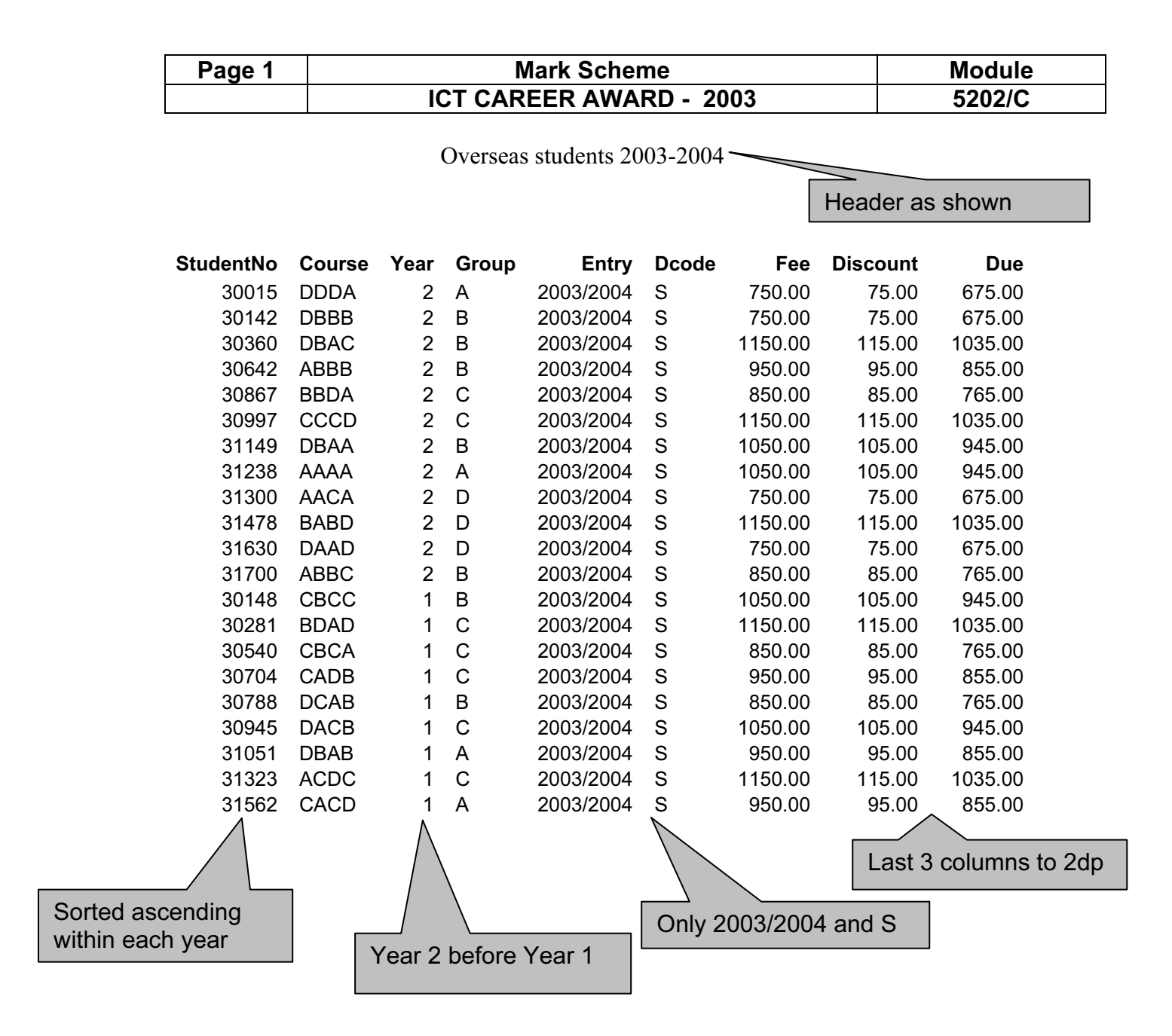

Footer shows name and date

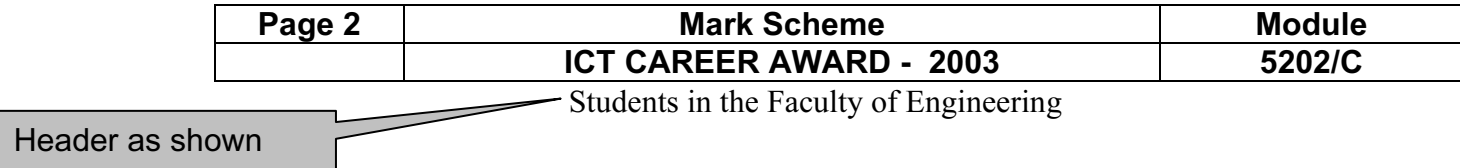

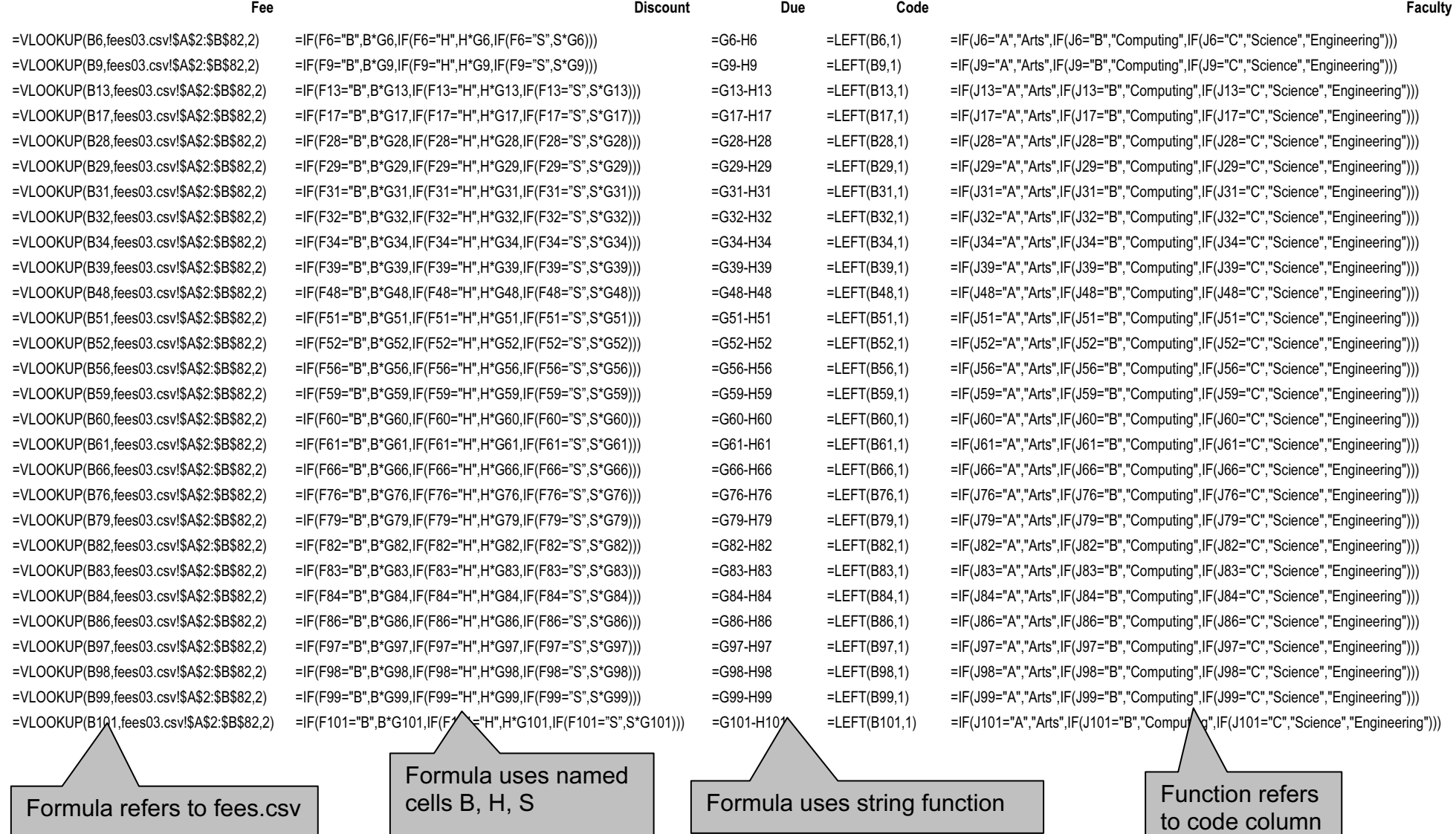

A Candidate 26 April 2002 Footer includes name and date

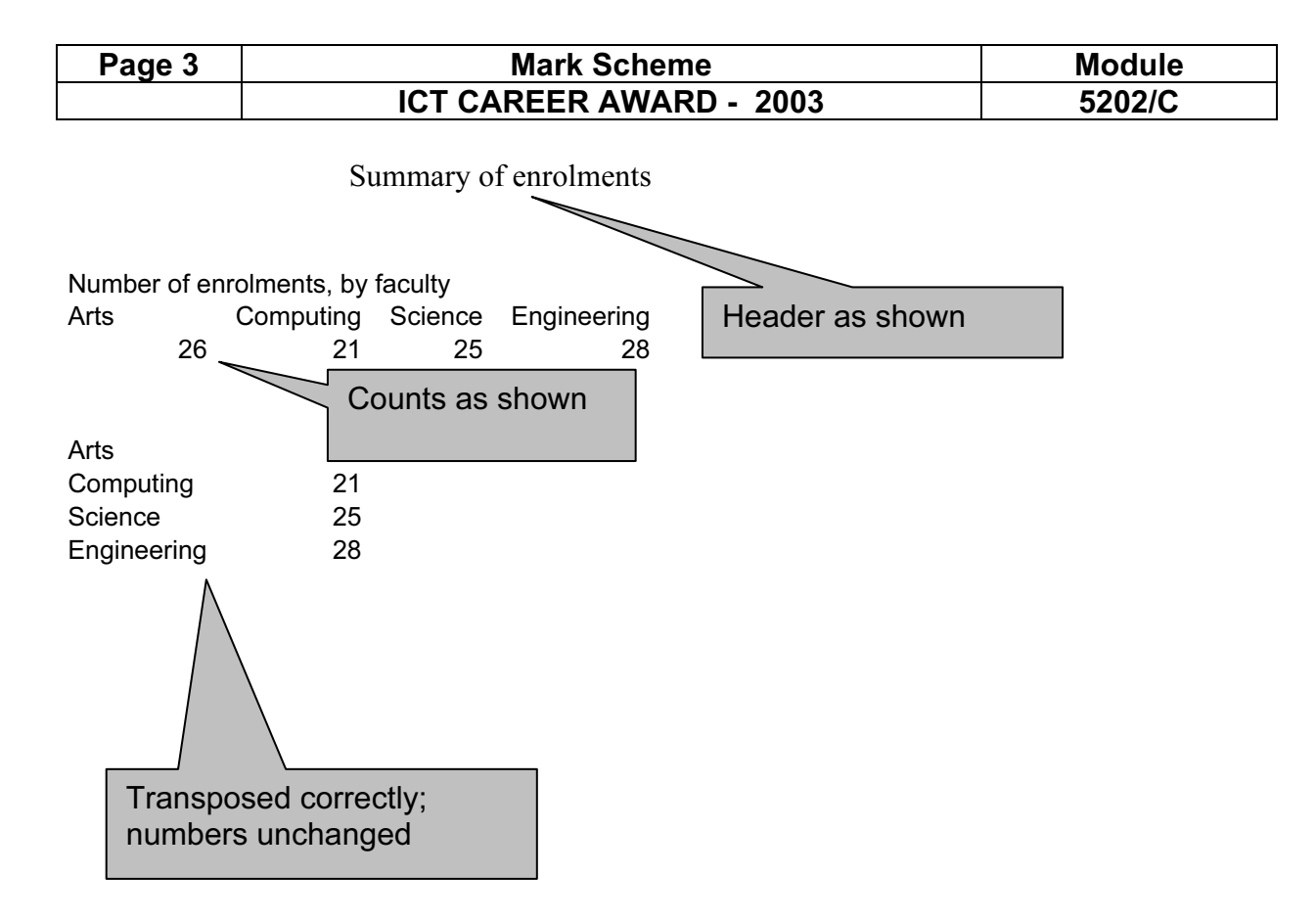

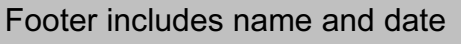

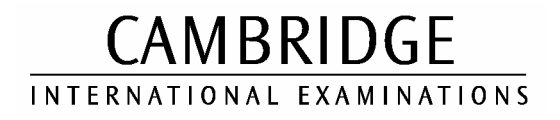

### CAREER AWARD IN ICT Advanced Level

# MARK SCHEME

### MODULE: 5205/A

## RELATIONAL DATABASES

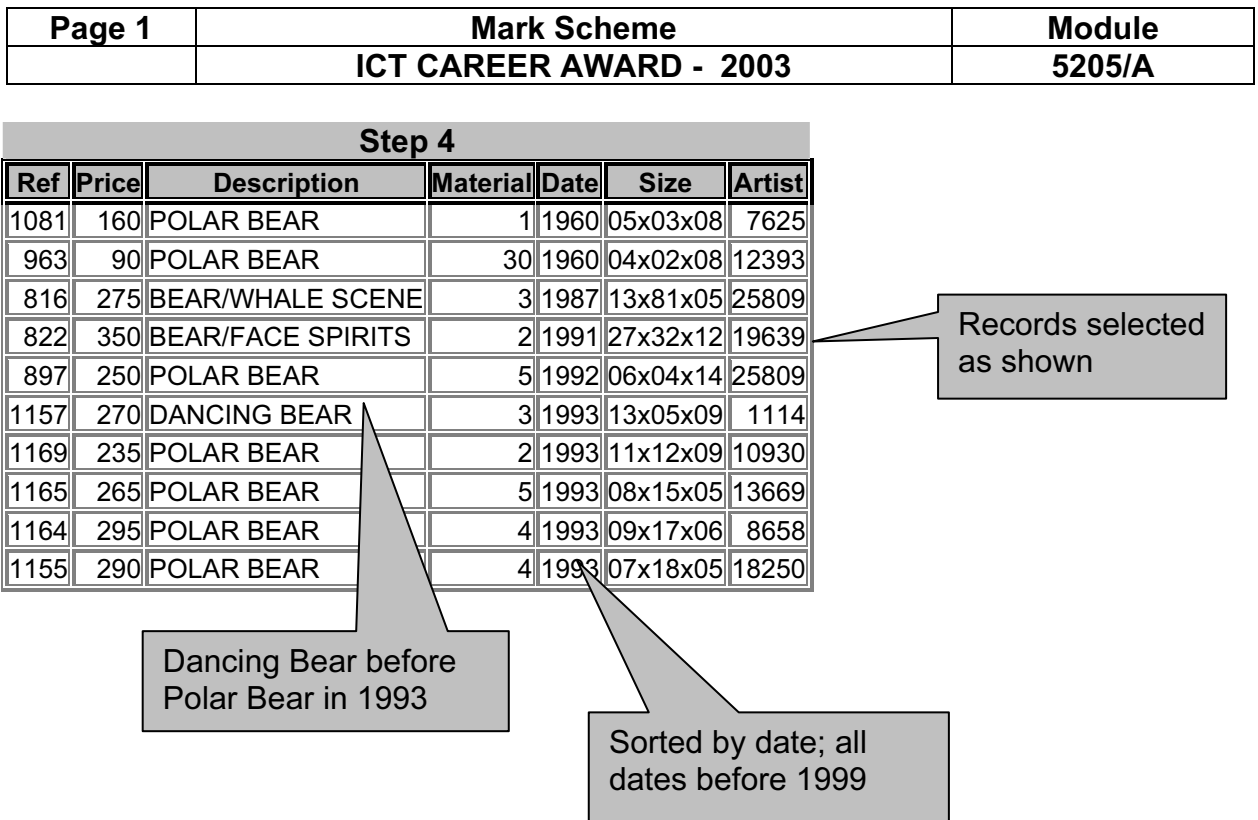

A. Candidate 26 April 2002

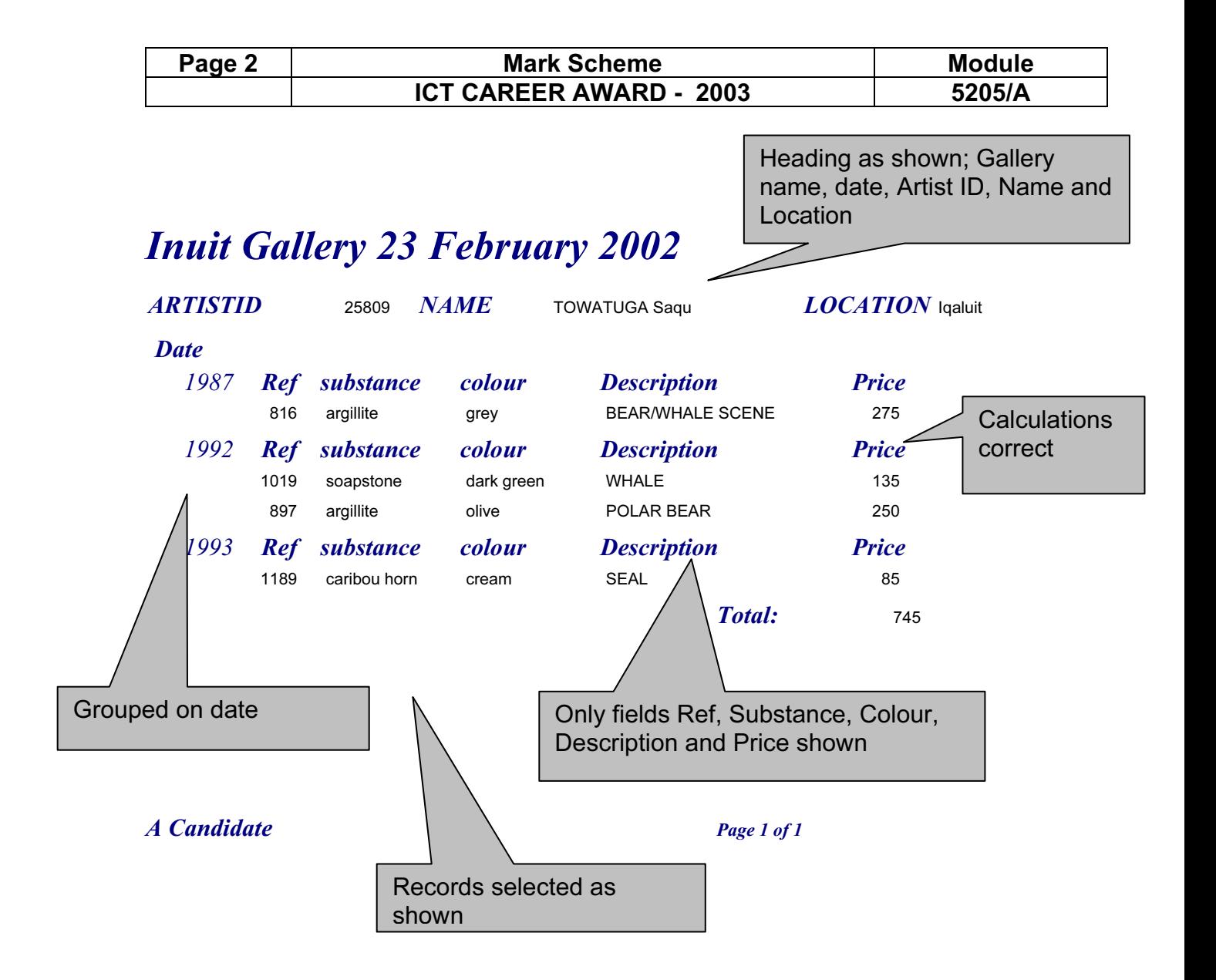

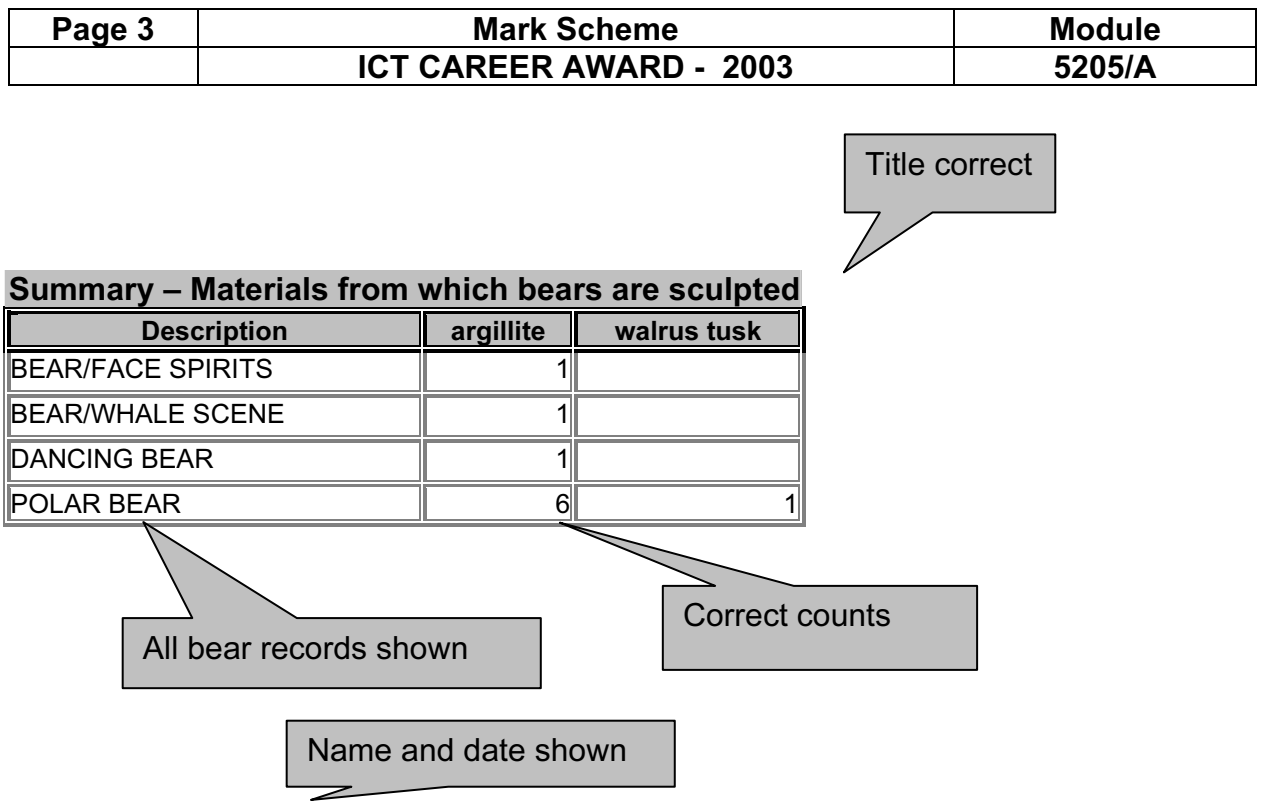

A Candidate 26 April 2002

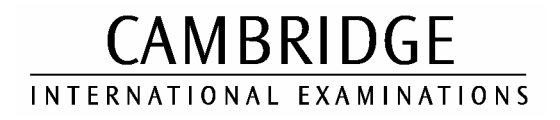

### CAREER AWARD IN ICT Advanced Level

# MARK SCHEME

## MODULE: 5205/B

# RELATIONAL DATABASES

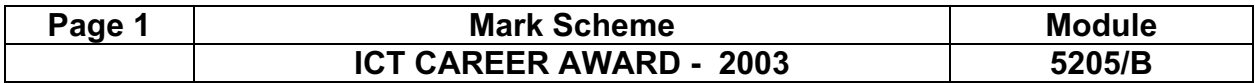

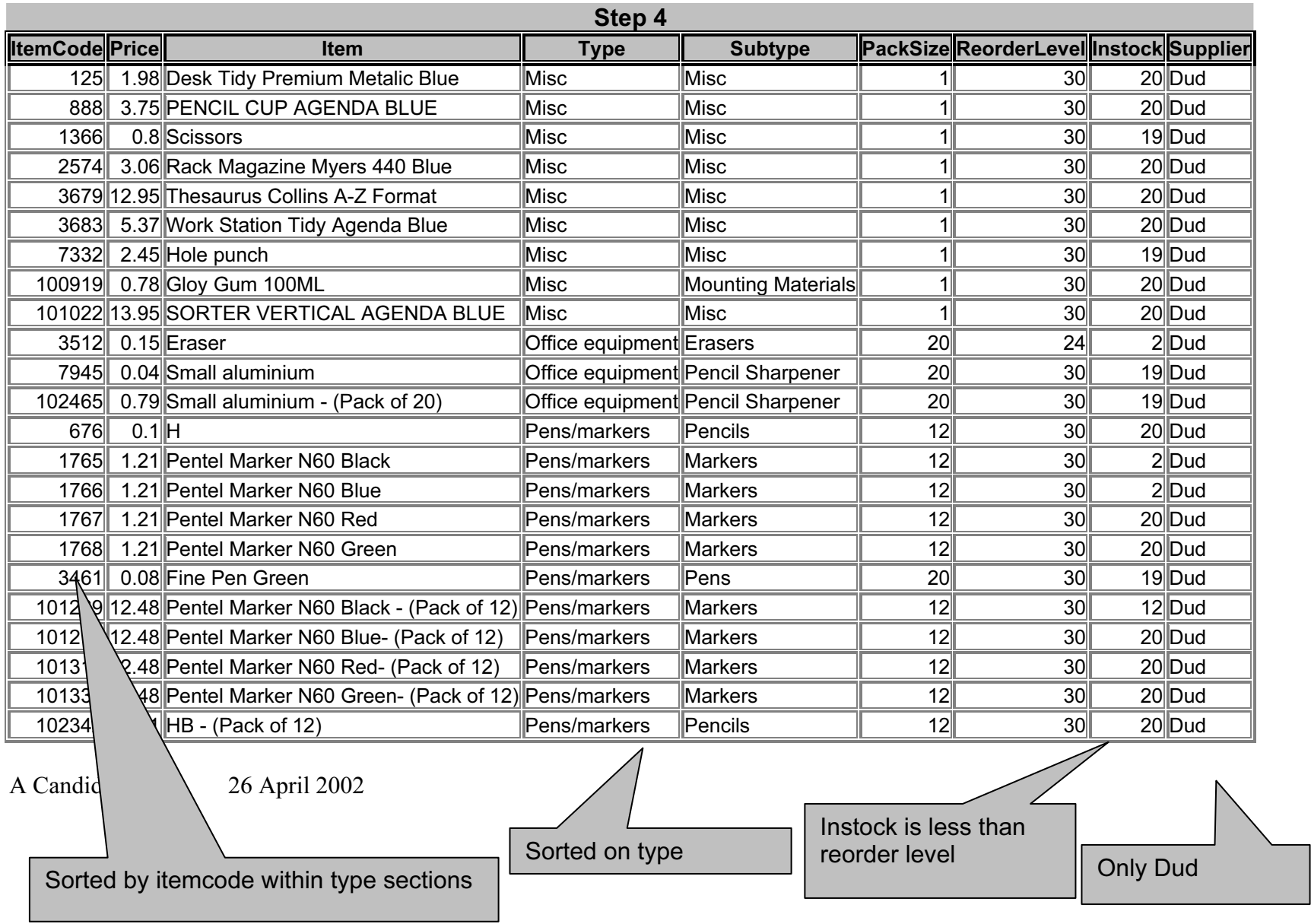

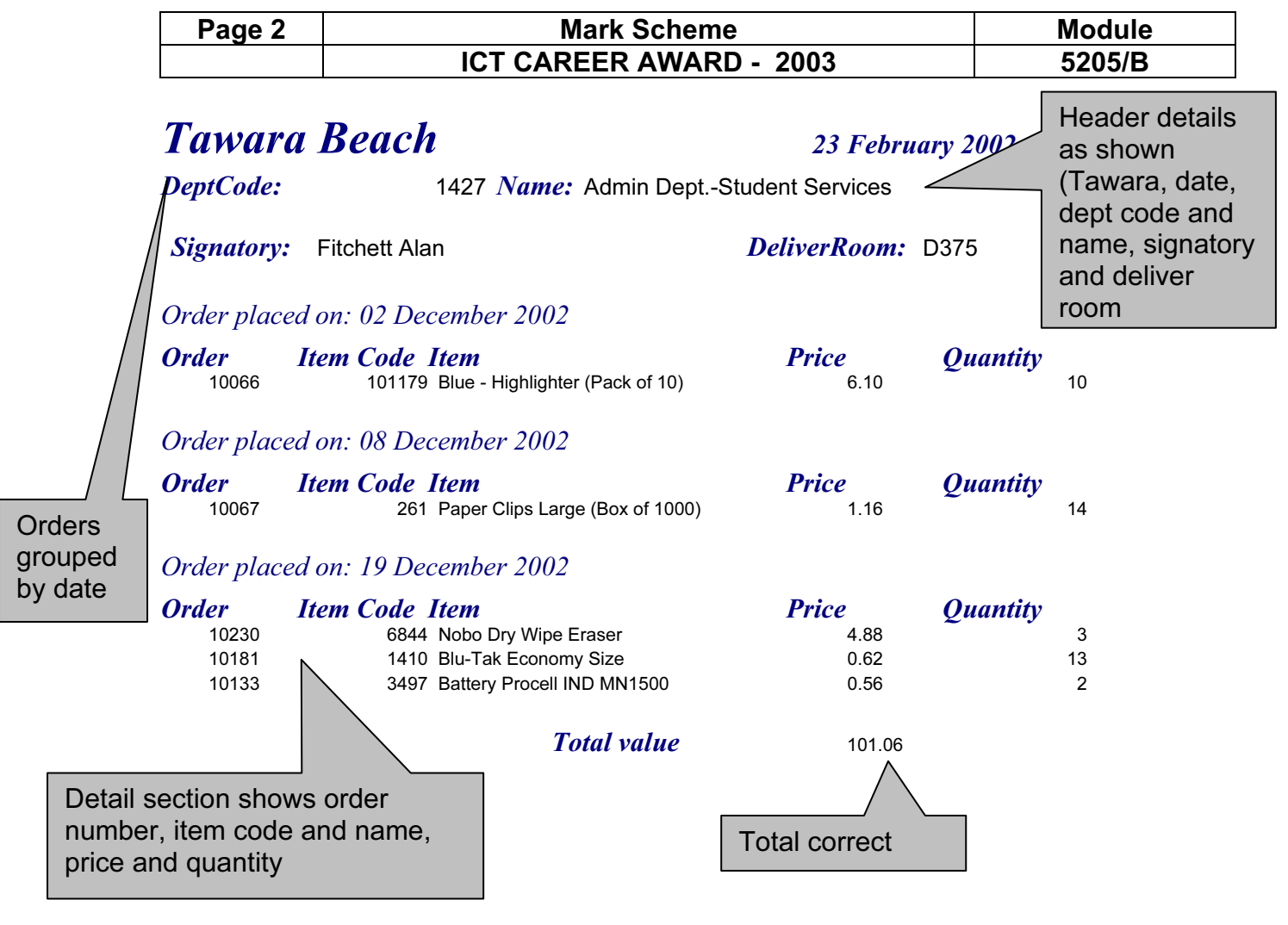

A Candidate 26 April 2002

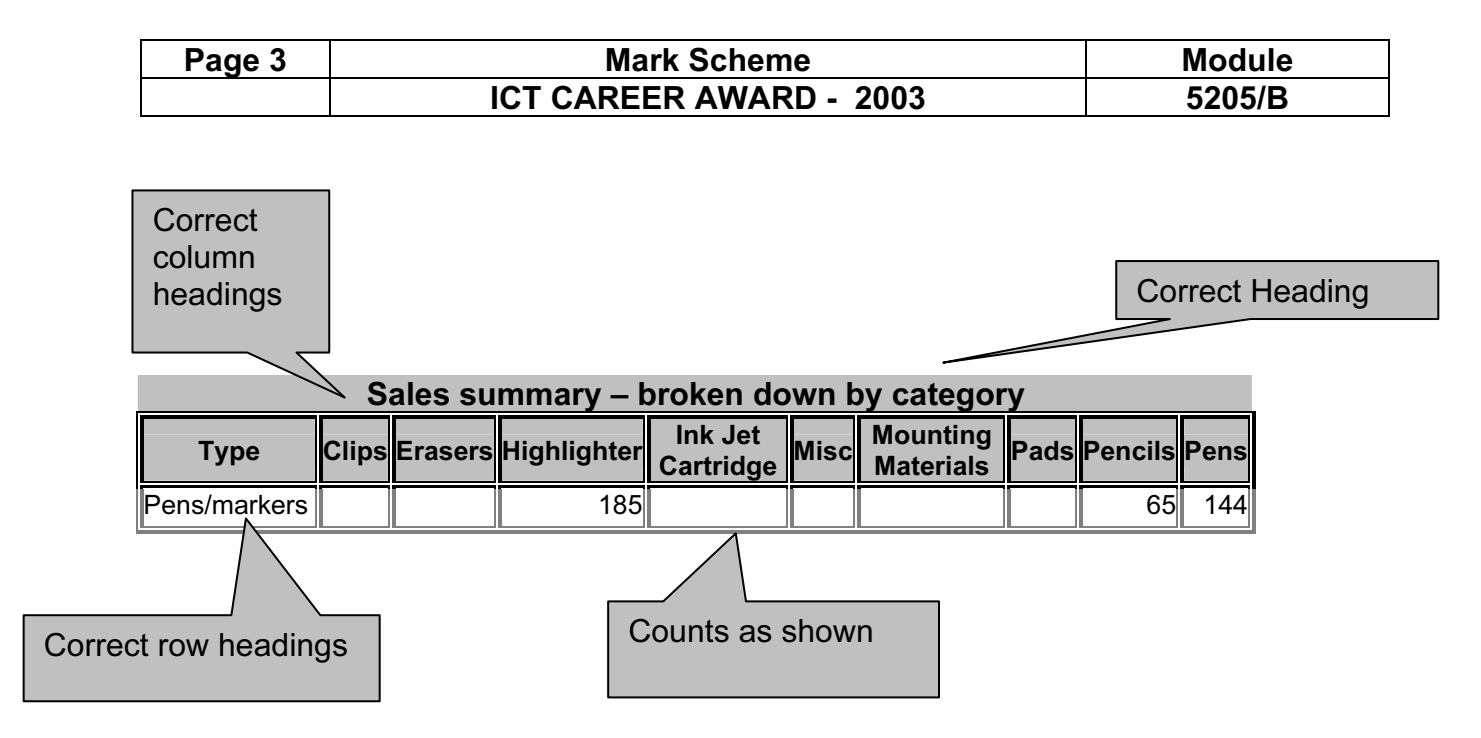

A Candidate 26 April 2002

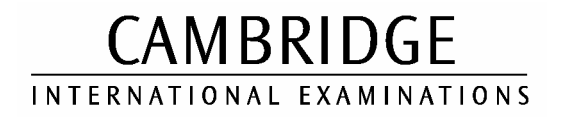

### CAREER AWARD IN ICT Advanced Level

# MARK SCHEME

# MODULE: 5206/A

### WEBSITE PROGRAMMING

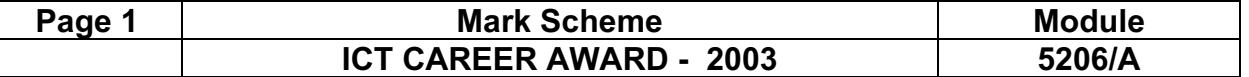

# Step 6 Printout

Inuit Gallery

The data you entered was:

Artist: SAQU Manomie

Description: Owl in Flight

Price: 295

Sold: no

Material: 1

Region: Lake Harbour

The data has been saved

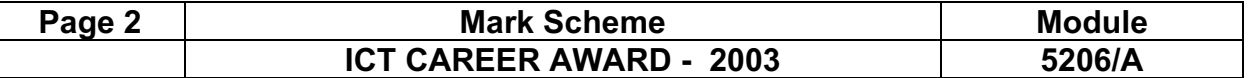

# Step 7 Printout

Inuit Gallery

The data you entered was:

Artist: IQALUK Josie

Description: Bear and Face Spirits

Price: 450

Sold: yes

Material: 2

Region: Cape Dorset

That description is too long

The data has not been saved

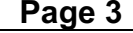

# Step 8 Printout

Inuit Gallery

Sculptures from Lake Harbour

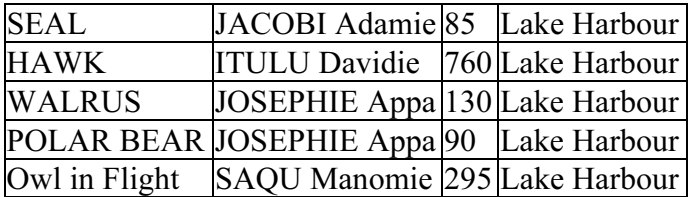

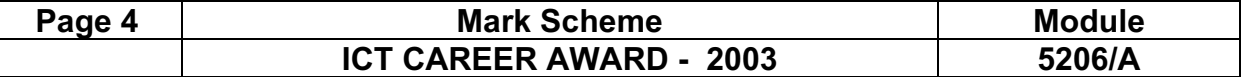

# Step 9 Printout

<HTML>

 $<$ HEAD $>$ 

<Title>Inuit Gallery IIIA</title>

 $<$ /HEAD>

 $<$ BODY $>$ 

<P>Inuit Gallery</P>

<form method=post action=process.asp>

<P>Artist:<br><INPUT name=Artist></P>

<P>Description:<br></n>>input name=description></p>

 $\langle p\rangle$ Price: $\langle br\rangle$ input name=price $\langle p\rangle$ 

<P>Material:

Steatite <INPUT type=radio name=material value=1>

Bone<INPUT type=radio name=material value=2>

Sold?<INPUT type=checkbox name=sold value="yes"></P>

<P>Region:<SELECT size=4 name=Region>

<OPTION value="Arctic Bay" selected>Arctic Bay</OPTION>

<OPTION value="Clyde River">Clyde River</OPTION>

<OPTION value="Cape Dorset">Cape Dorset</OPTION>

<OPTION value="Lake Harbour">Lake Harbour</OPTION>

 $<$ /SELECT $><$ /P $>$ 

<INPUT type=submit value=Submit>

<INPUT type=reset value=Reset>

</form>

 $<$ /BODY>

 $<$ /HTML $>$ 

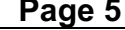

# Step 10 Printout

<HTML>  $<$ HEAD $>$ <Title>Inuit Gallery IIIA</title>  $<$ /HEAD>  $<$ BODY $>$ <P>Inuit Gallery</P>  $<sup>0</sup>/<sub>0</sub>$ </sup> artist=request.form("artist") description=request.form("description") price=request.form("price") material=Request.Form("material") sold=request.form("sold") if sold<>"yes" then sold="no" region=request.form("region") response.write "<p>The data you entered was:</p>" response.write "<p>Artist: " & artist & "</p>" response.write "<p>Description: " & description & "</p>" response.write "<p>Price: " & price & "</p>" response.write "<p>Sold: " & sold & "</p>" response.write "<p>Material: " & material & "</p>" response.write "<p>Region: " & region& "</p>" error=false if len(description)>20 then response.write("That description is too long") error=true end if if not isnumeric(price) then response.write("Prices must be numbers") error=true end if if error then response.write "<p>The data has not been saved</p>" else Set MyConn = Server.CreateObject("ADODB.Connection") MdbFilePath = Server.MapPath("5206a.mdb") MyConn.Open "Driver={Microsoft Access Driver (\*.mdb)}; DBQ=" & MdbFilePath & ";" sql = "INSERT INTO sculpt (artist,description,price,sold,material,region) "  $\text{sgl} = \text{sgl} \& \text{``VALUES ("}\& \text{artist} \& \text{''''}\& \text{description} \& \text{''''}\& \text{price} \& \text{''''}\& \text{ sold} \& \text{''''}\& \text{material} \& \text{''}$ "',  $\&$  region  $\&$  "")" Set RS = MyConn.Execute(SQL) response.write "<p>The data has been saved</p>" end if  $\frac{0}{0}$  $<$ /BODY>  $<$ /HTML $>$ 1. Check title length 2. Write error if needed 1. Check price is a number 2. Write error if needed 1. Write to database 2. Write confirmation

CAMBRIDGE INTERNATIONAL EXAMINATIONS

2003

### CAREER AWARD IN ICT Advanced Level

# MARK SCHEME

# MODULE: 5206/B

# WEBSITE PROGRAMMING

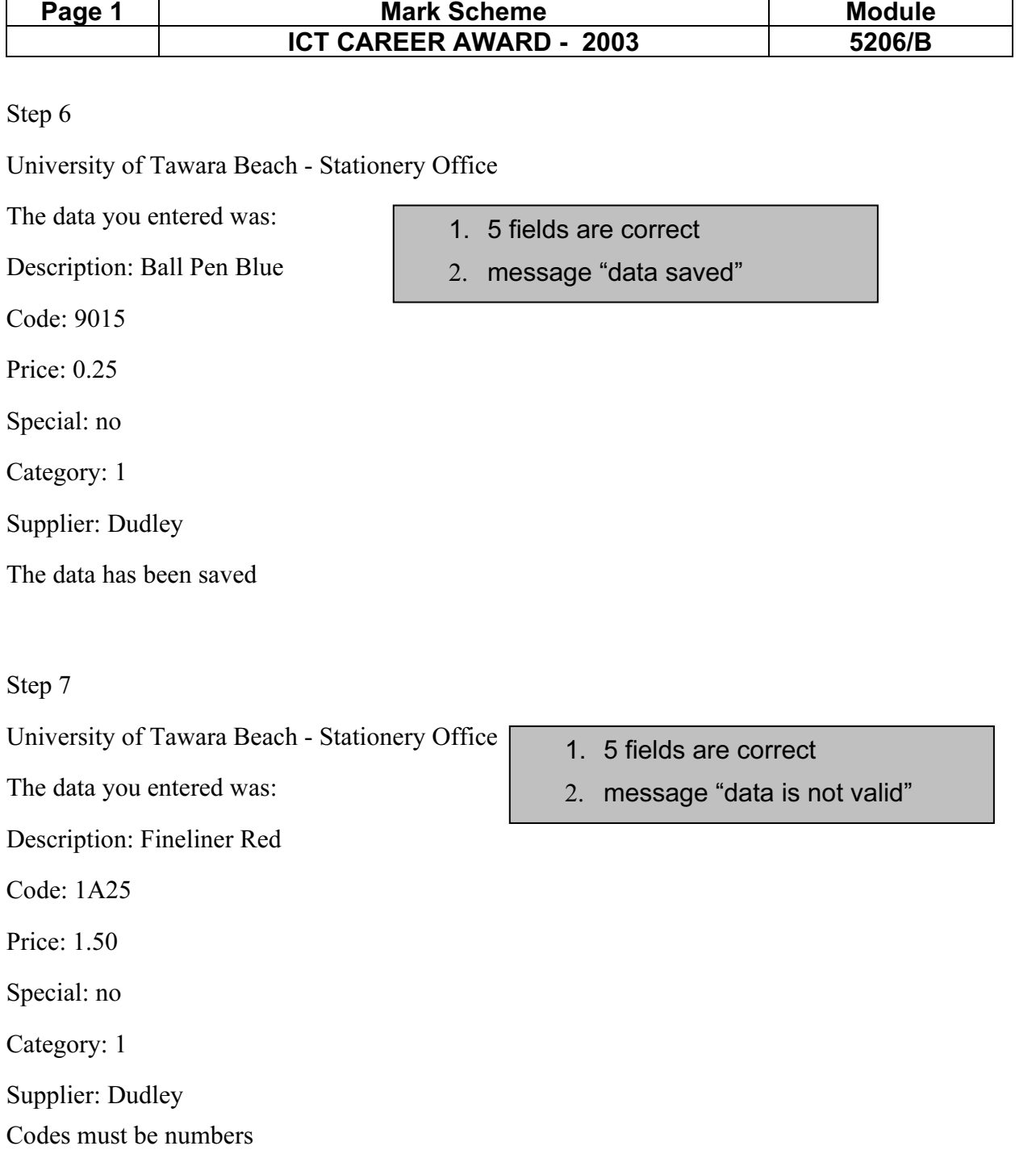

Data is not valid

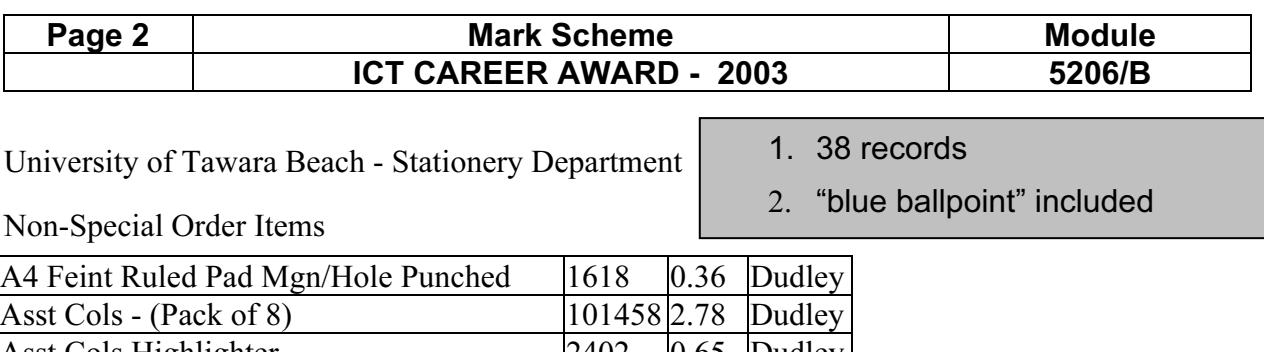

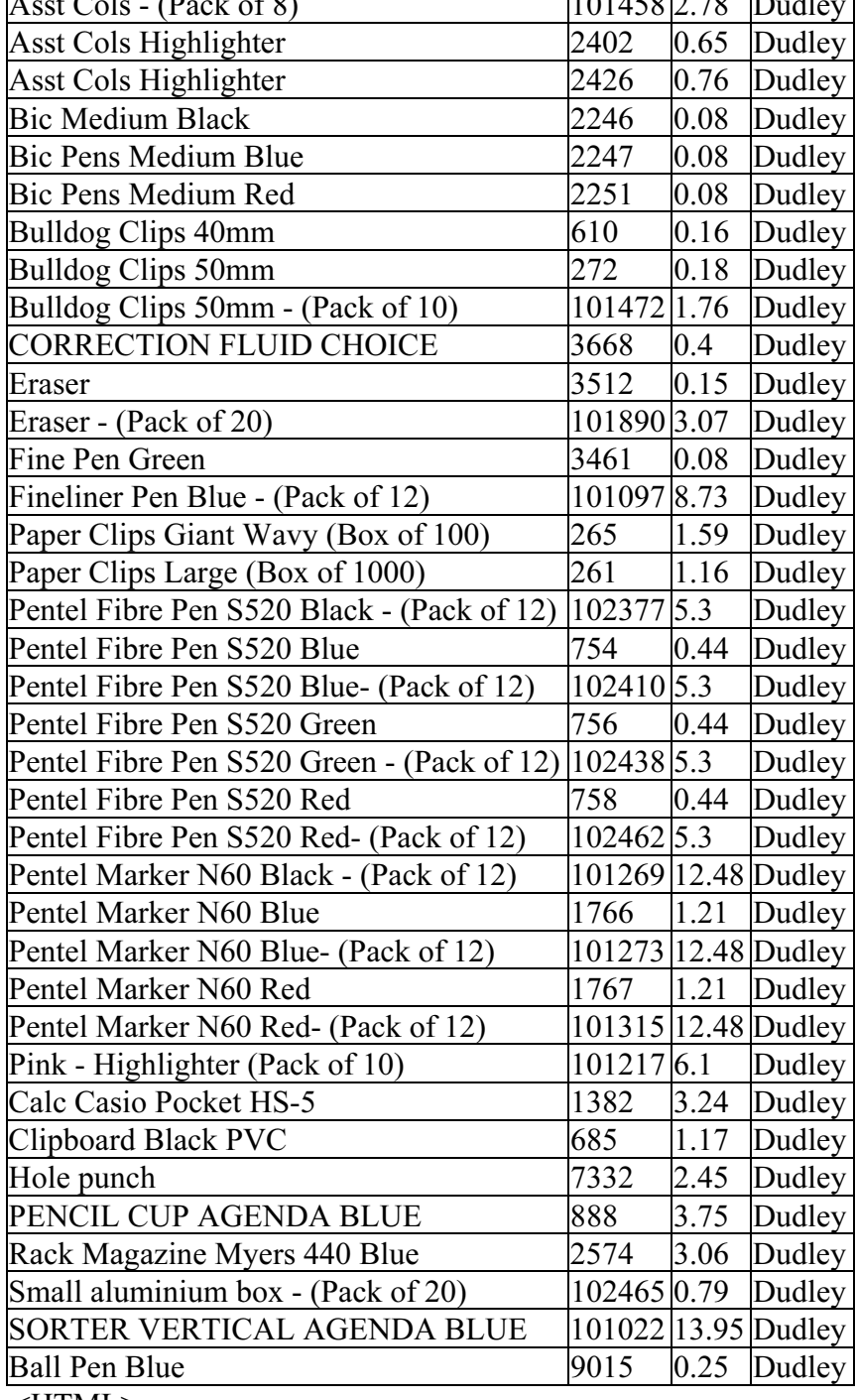

<HTML>

 $<$  HEAD $>$ 

<Title>University of Tawara Beach Stationery Office</title>

 $<$ /HEAD>

 $<$ BODY>

<P>University of Tawara Beach Stationery Office</P>

1. Shows HTML

2. uses a form

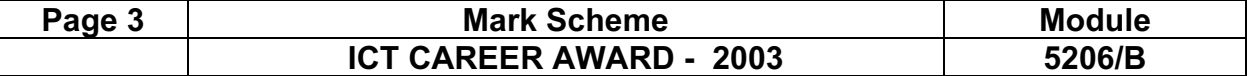

 $\langle p \rangle$ Please fill in the information below: $\langle p \rangle$ 

<form method=post action=process.asp>

<P>Item Description:<br><INPUT name=description></P>

<P>Item Code:<input name=code>Price:<input name=price></p>

<P>Category:

Consumable<INPUT type=radio name=category value=1>

Non-consumable<INPUT type=radio name=category value=2>

Special Order?<INPUT type=checkbox name=special value="Yes"></P>

<P>Supplier:<SELECT size=4 name=supplier>

<OPTION value="Dudley" selected>Dudley</OPTION>

<OPTION value="XMA">XMA</OPTION>

<OPTION value="CBC">CBC</OPTION>

<OPTION value="Wetherbys">Wetherbys</OPTION>

 $<$ /SELECT> $<$ /P>

<INPUT type=submit value=Submit>

<INPUT type=reset value=Reset>

</form>

 $<$ /BODY>

 $<$ /HTML $>$ 

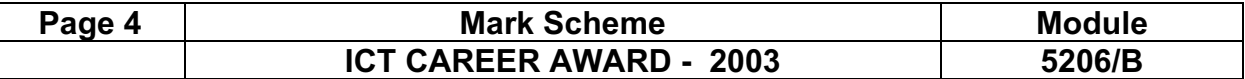

 $<$ HTML $>$  $<$ HEAD $>$ <Title>University of Tawara Beach - Stationery Office IIIB</title>  $<$ /HEAD>  $<$ BODY $>$ <P>University of Tawara Beach - Stationery Office</P>  $<\!\!\frac{9}{6}$ description=request.form("description") code=request.form("code") price=request.form("price") category=Request.Form("category") special=request.form("special") if special<>"yes" then special="no" supplier=request.form("supplier") response.write "<p>The data you entered was:</p>" response.write "<p>Description: " & description & "</p>" response.write "<p>Code: " & code & "</p>" response.write "<p>Price: " & price & "</p>" response.write "<p>Special: " & special  $\&$  "</p>" response.write "<p>Category: " & Category & "</p>" response.write " $p >$ Supplier: " & supplier& " $\langle p \rangle$ " error=false if len(description)>30 then response.write("That description is too long") error=true end if if not isnumeric(code) then response.write("Codes must be numbers") error=true end if if error then response.write "<p>Data is not valid</p>" else Set MyConn = Server.CreateObject("ADODB.Connection") MdbFilePath = Server.MapPath("5206b.mdb") MyConn.Open "Driver={Microsoft Access Driver (\*.mdb)}; DBQ=" & MdbFilePath & ";" sql = "INSERT INTO statitem (description,code,price,category,special,supplier) "  $\text{sql} = \text{sql} \& \text{ "VALUES (" } \& \text{ description } \& \text{ "," } \& \text{ code } \& \text{ "," } \& \text{ price } \& \text{ "," } \& \text{ category } \& \text{ ", " } \& \text{ special }$  $\&$  "',"  $\&$  supplier  $\&$  "')" Set RS = MyConn.Execute(SQL) response.write "<p>The data has been saved</p>" end if  $\frac{0}{0}$  $<$ /BODY>  $<$ /HTML> 1. Save data 2. Confirm data saved 1. Check description length 2. Check for numeric code 3. Write error

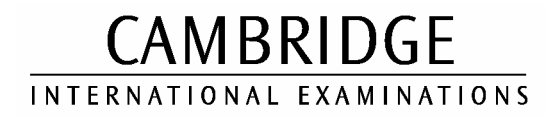

### CAREER AWARD IN ICT Advanced Level

# MARK SCHEME

# MODULE: 5206/C

## WEBSITE PROGRAMMING

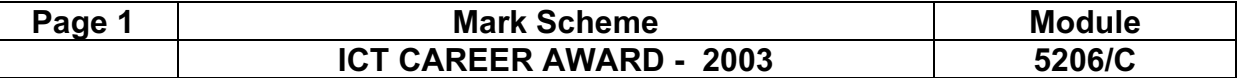

#### Printout 1

University of Tawara Bay - School of Physics

The data you entered was:

StudentNo: 21224

InterviewDate: 010203

InterviewTime: 1000

AcademicYear: 0304

Confirmed: no

Qualification: CDAC

The data has been saved

- 1. Data as shown
- 2. Message confirming data saved

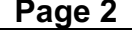

#### Page 2 Mark Scheme Module ICT CAREER AWARD - 2003

#### Printout 2

University of Tawara Bay - School of Physics

The data you entered was:

StudentNo: 48115

InterviewDate: 290103

InterviewTime: 1400

AcademicYear: 0304

Confirmed: no

Qualification: CDAD

Student Number must be numeric starting with 1, 2 or 3

The data has not been saved

- 1. Data as shown
- 2. Correct error message
- 3. Message showing data not saved

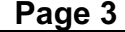

### Mark Scheme Module<br>REER AWARD - 2003 5206/C ICT CAREER AWARD - 2003

#### Printout 3

University of Tawara Bay - School of Physics

Applications for 2003/2004

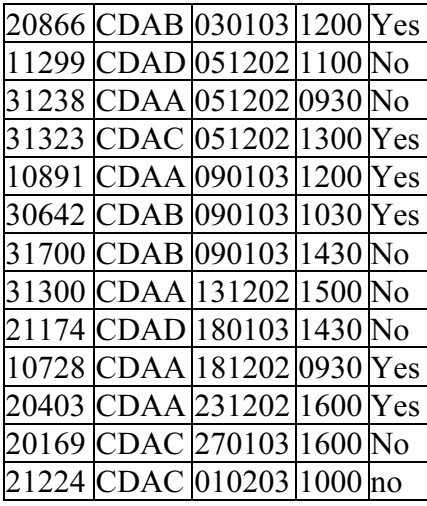

- 1. Data as shown
- 2. Includes student 21224 and excludes student 48115

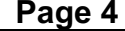

#### Mark Scheme **Module** Module ICT CAREER AWARD - 2003 35206/C

#### Printout 4

<HTML>

<HEAD>

<Title>University of Tawara Bay - School of Physics IIIC</title>

 $<$ /HEAD>

 $<$ BODY $>$ 

<P>University of Tawara Bay - School of Physics</P>

<form method=post action=process.asp>

<P>Student Number: <INPUT name=StudentNo></P>

<P>Interview Date: <input name=InterviewDate></p>

 $\langle p \rangle$ Interview Time:  $\langle np$  name=InterviewTime $\langle p \rangle$ 

<P>Academic Year: 2003/2004<INPUT type=radio name=AcadYear

value=0304>2004/2005<INPUT type=radio name=AcadYear value=0405>

Confirmed?<INPUT type=checkbox name=confirmed value="yes"></P>

<P>Qualification:<SELECT size=4 name=QualCode>

<OPTION value="CDAA">Physics</OPTION>

<OPTION value="CDAB">Physics with Maths</OPTION>

<OPTION value="CDAC">Physics with Electronics</OPTION>

<OPTION value="CDAD">Physics with Computing</OPTION>

 $<$ /SELECT> $<$ /P>

<INPUT type=submit value=Submit>

<INPUT type=reset value=Reset>

</form>

 $<$ /BODY>

 $<$ /HTML $>$ 

- 1. Appropriate HTML
- 2. Uses a form

#### Page 5 North Mark Scheme Number 2016 ICT CAREER AWARD - 2003 5206/C

#### Printout 5

<HTML> <HEAD> <Title>University of Tawara Bay - School of Physics IIIC</title>  $<$ /HEAD $>$ <BODY> <P>University of Tawara Bay - School of Physics</P>  $<\frac{9}{6}$ studentno=request.form("studentno") interviewdate=request.form("interviewdate") interviewtime=Request.Form("interviewtime") confirmed=request.form("confirmed") if confirmed<>"yes" then confirmed="no" acadyear=request.form("acadyear") qualcode=Request.Form("qualcode") response.write "<p>The data you entered was:</p>" response.write "<p>StudentNo: " & StudentNo & "</p>" response.write "<p>InterviewDate: " & InterviewDate & "</p>" response.write "<p>InterviewTime: " & InterviewTime & "</p>" response.write "<p>AcademicYear: " & AcadYear & "</p>" response.write "<p>Confirmed: " & confirmed& "</p>" response.write "<p>Qualification: " & qualcode & "</p>" error=false if len(interviewdate) $\leq 6$  then response.write("The date should be exactly 6 characters long") error=true end if stustart=left(studentno,1) if (not isnumeric(studentno)) or (stustart $\leq 1$  and stustart $\leq 2$  and stustart $\leq 3$ ) then response.write("Student Number must be numeric starting with 1, 2 or 3") error=true end if if error then response.write "<p>The data has not been saved</p>" else Set MyConn = Server.CreateObject("ADODB.Connection") MdbFilePath = Server.MapPath("5206c.mdb") MyConn.Open "Driver={Microsoft Access Driver (\*.mdb)}; DBQ=" & MdbFilePath & ";" sql = "INSERT INTO applic (studentno,qualcode, interviewtime, interviewdate, acadyear, confirmed) " sql = sql & " VALUES (" & studentno & ","" & qualcode & "',"" & interviewtime &"',"" & interviewdate &"','" & acadyear & "','" & confirmed & "')" Set RS = MyConn.Execute(SQL) response.write "<p>The data has been saved</p>" end if  $\frac{0}{0}$ 1. Collects data from form 2. checks length of interview date 3. checks type of studentno and first digit 4. prints error message if necessary 5. saves data 6. prints confirmation message

 $<$ /BODY> </HTML>

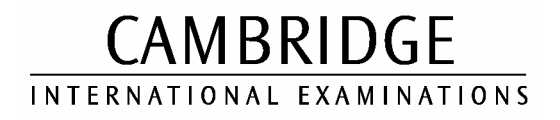

### CAREER AWARD IN ICT Advanced Level

# MARK SCHEME

MODULE: 5207/A

ADVANCED GRAPHICS

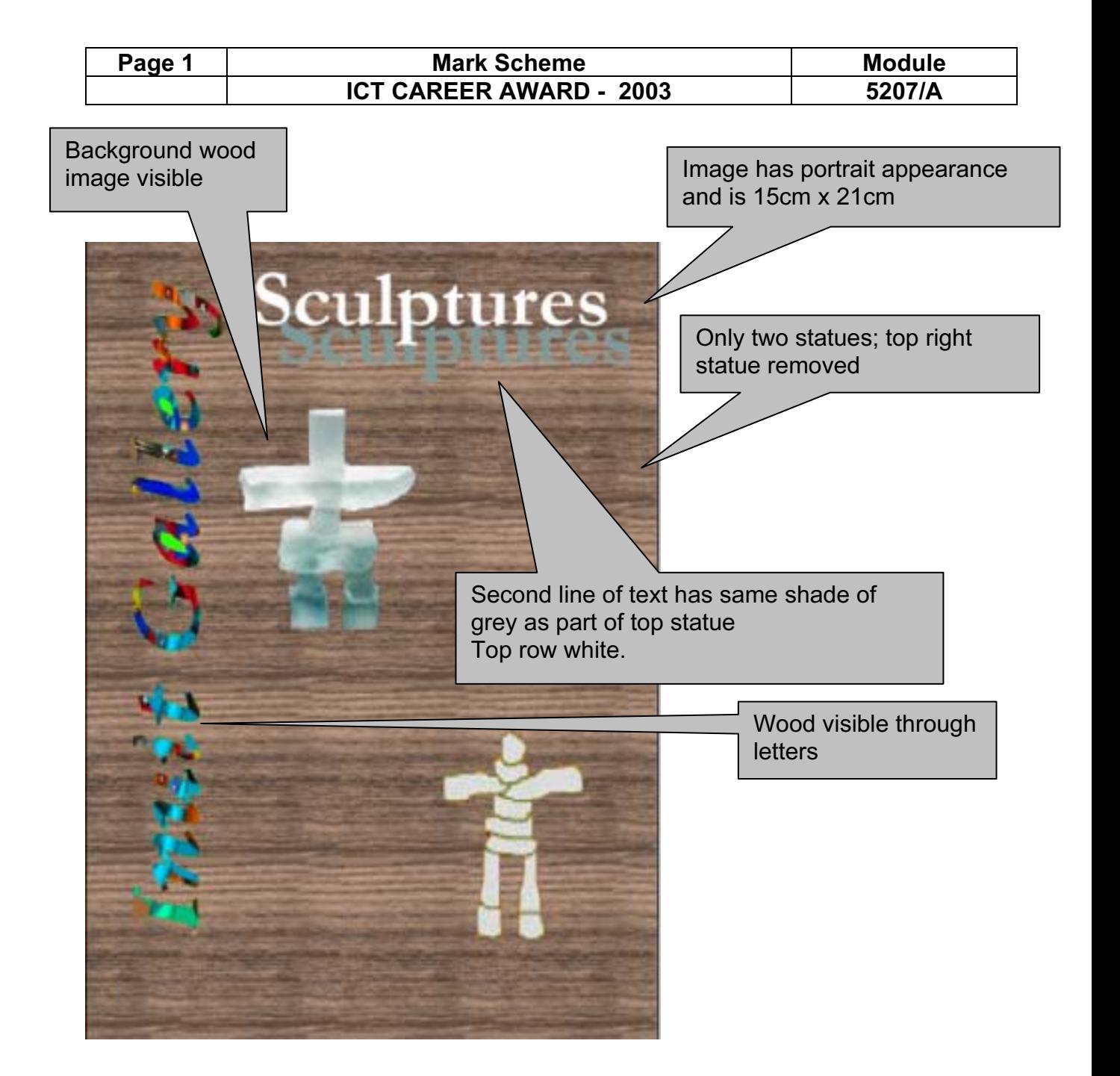
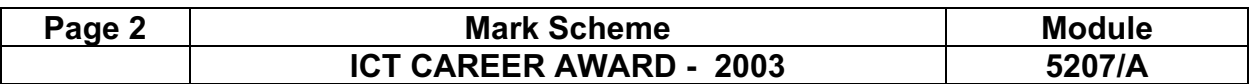

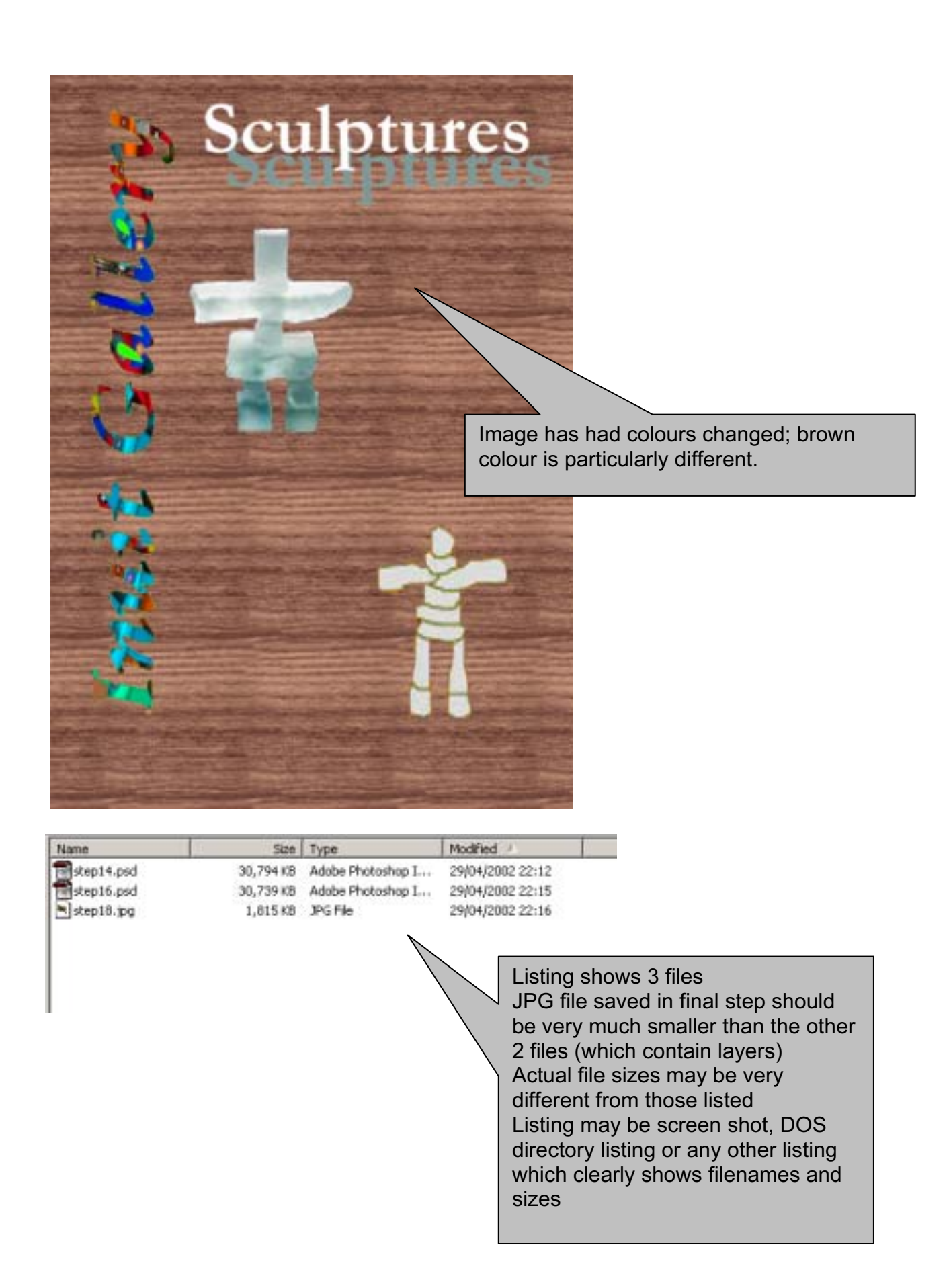

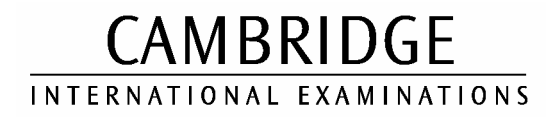

### CAREER AWARD IN ICT Advanced Level

# MARK SCHEME

## MODULE: 5207/B

## ADVANCED GRAPHICS

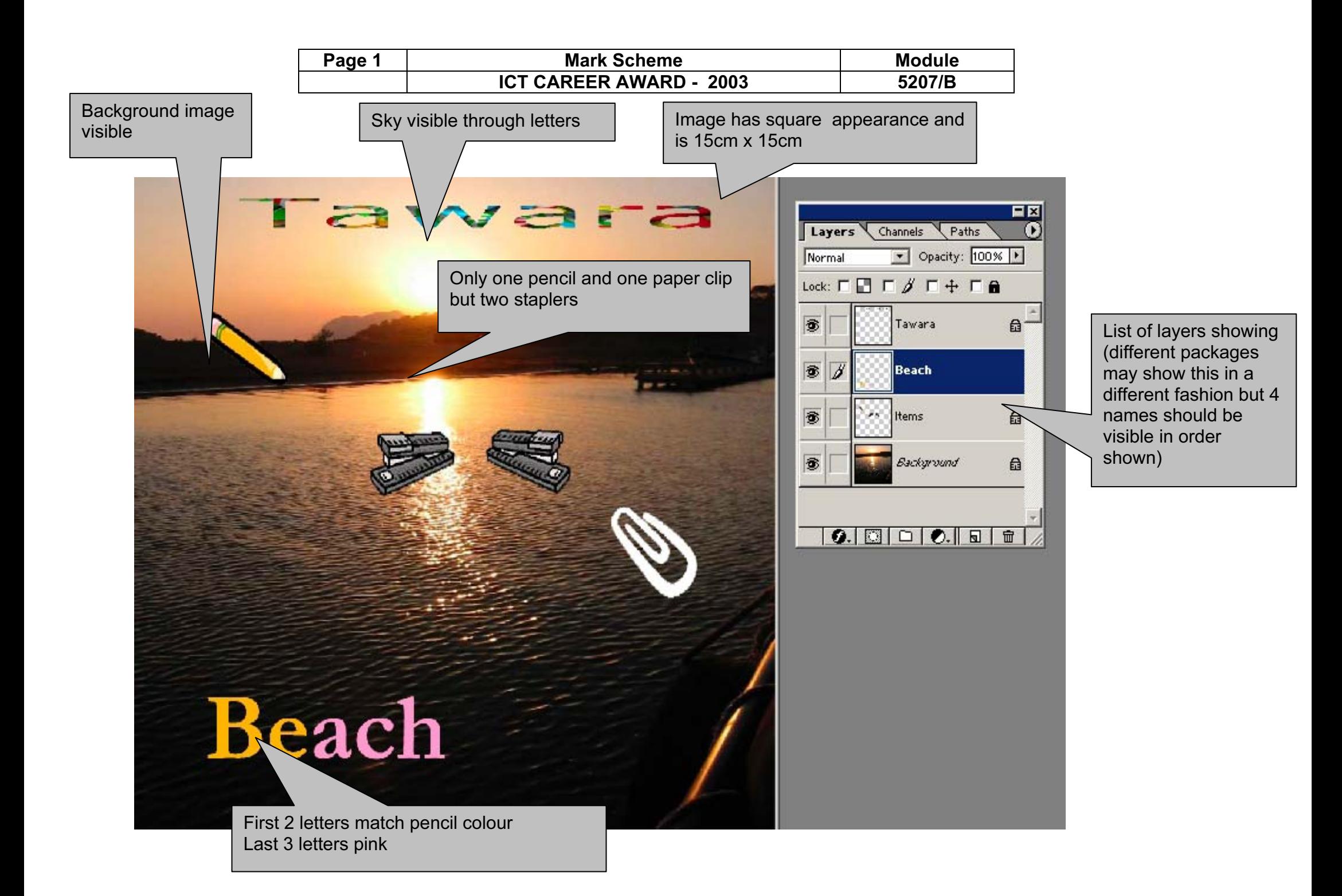

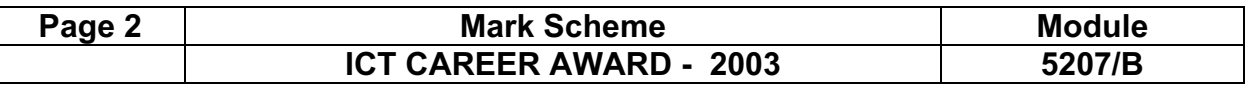

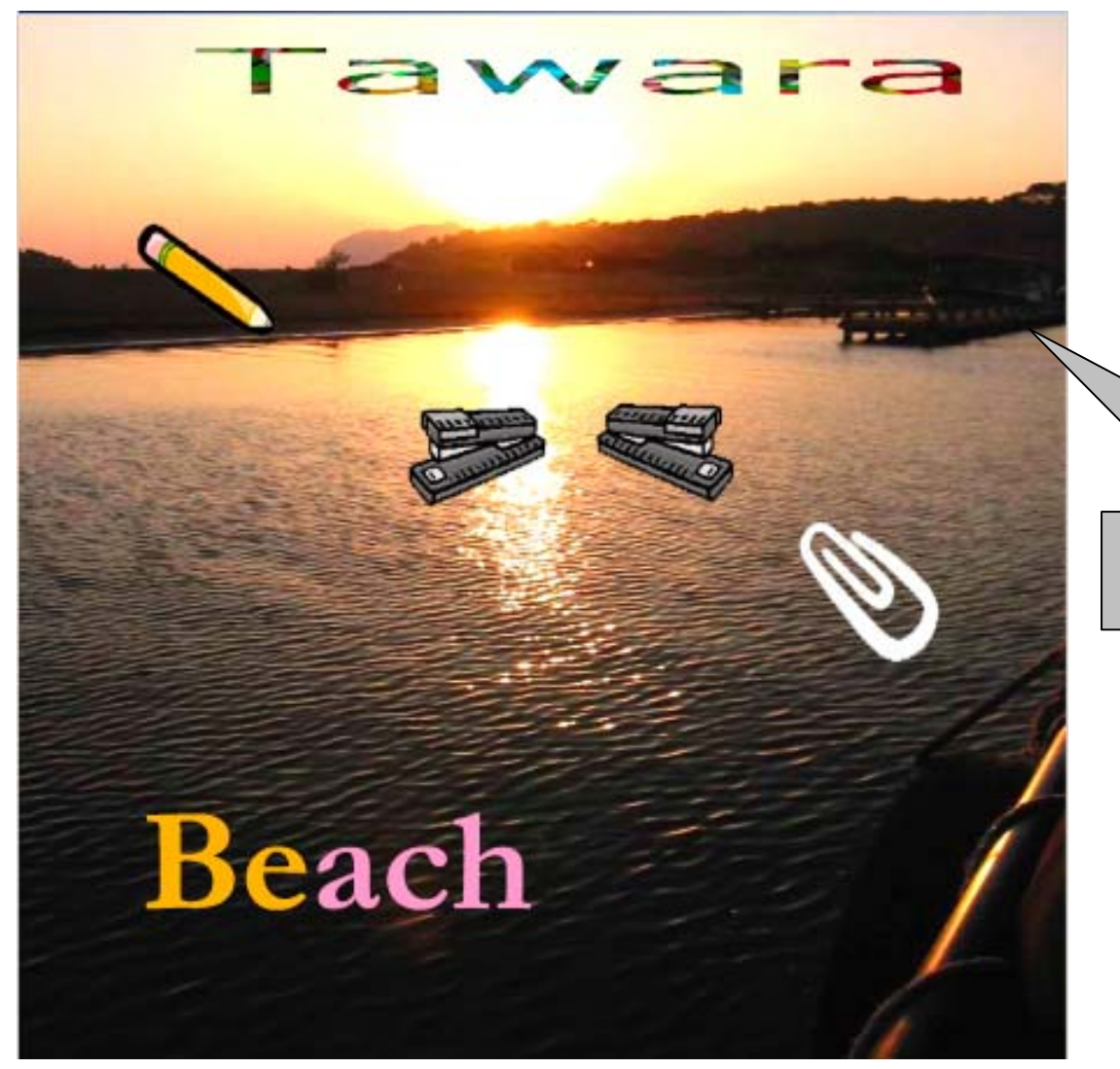

Image has been lightened – sky will look very pale; sea is also paler

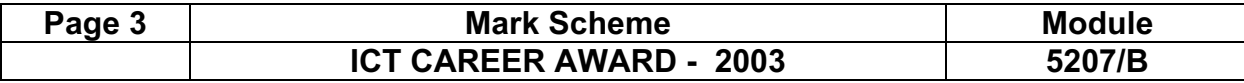

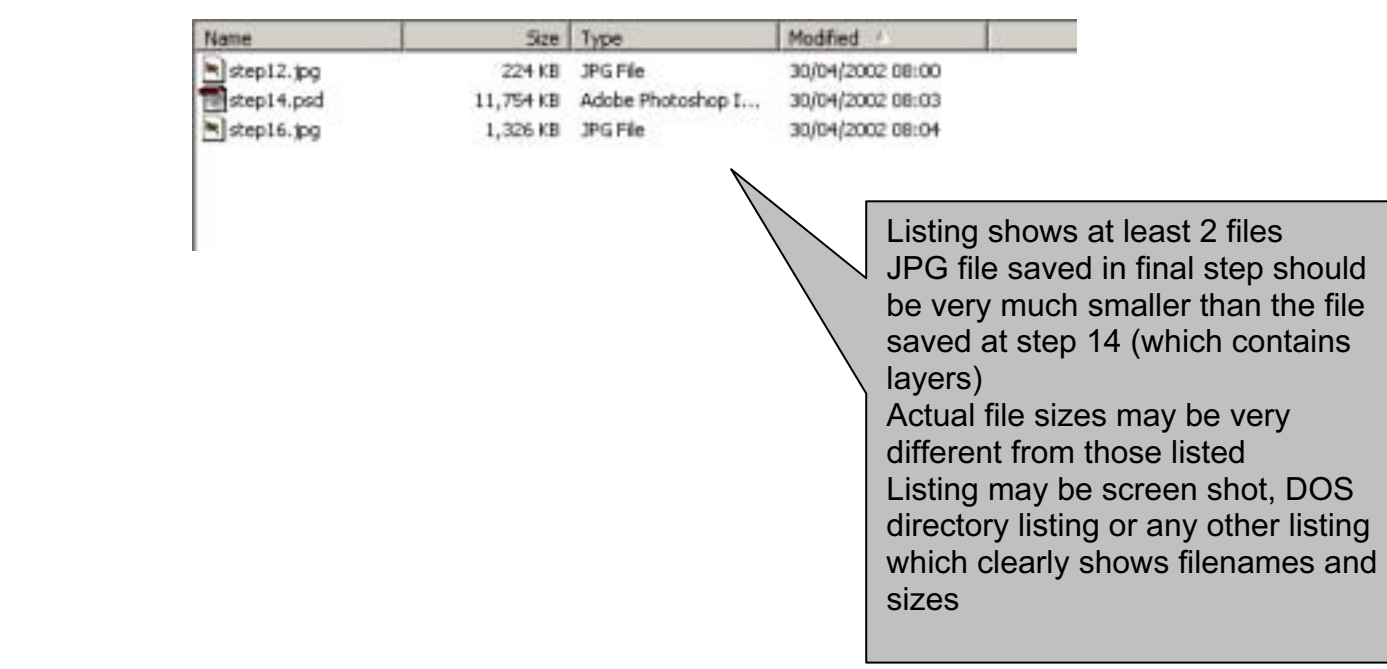

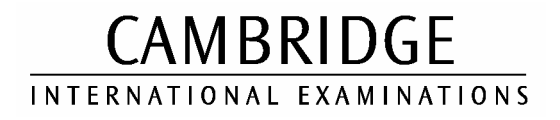

### CAREER AWARD IN ICT Advanced Level

# MARK SCHEME

## MODULE: 5207/C

## ADVANCED GRAPHICS

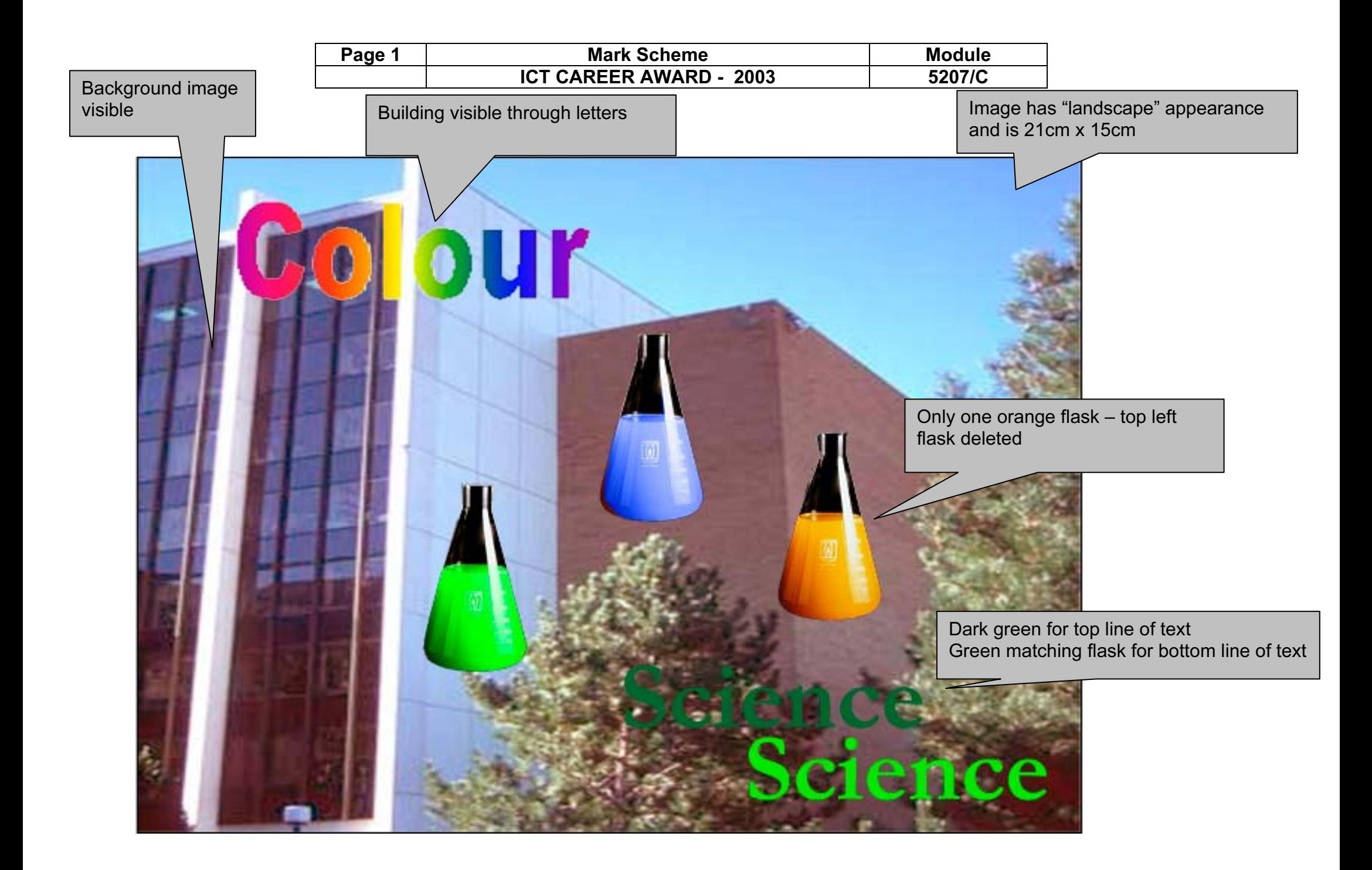

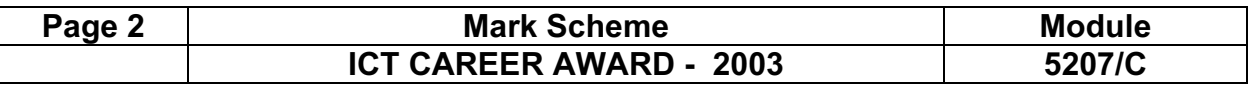

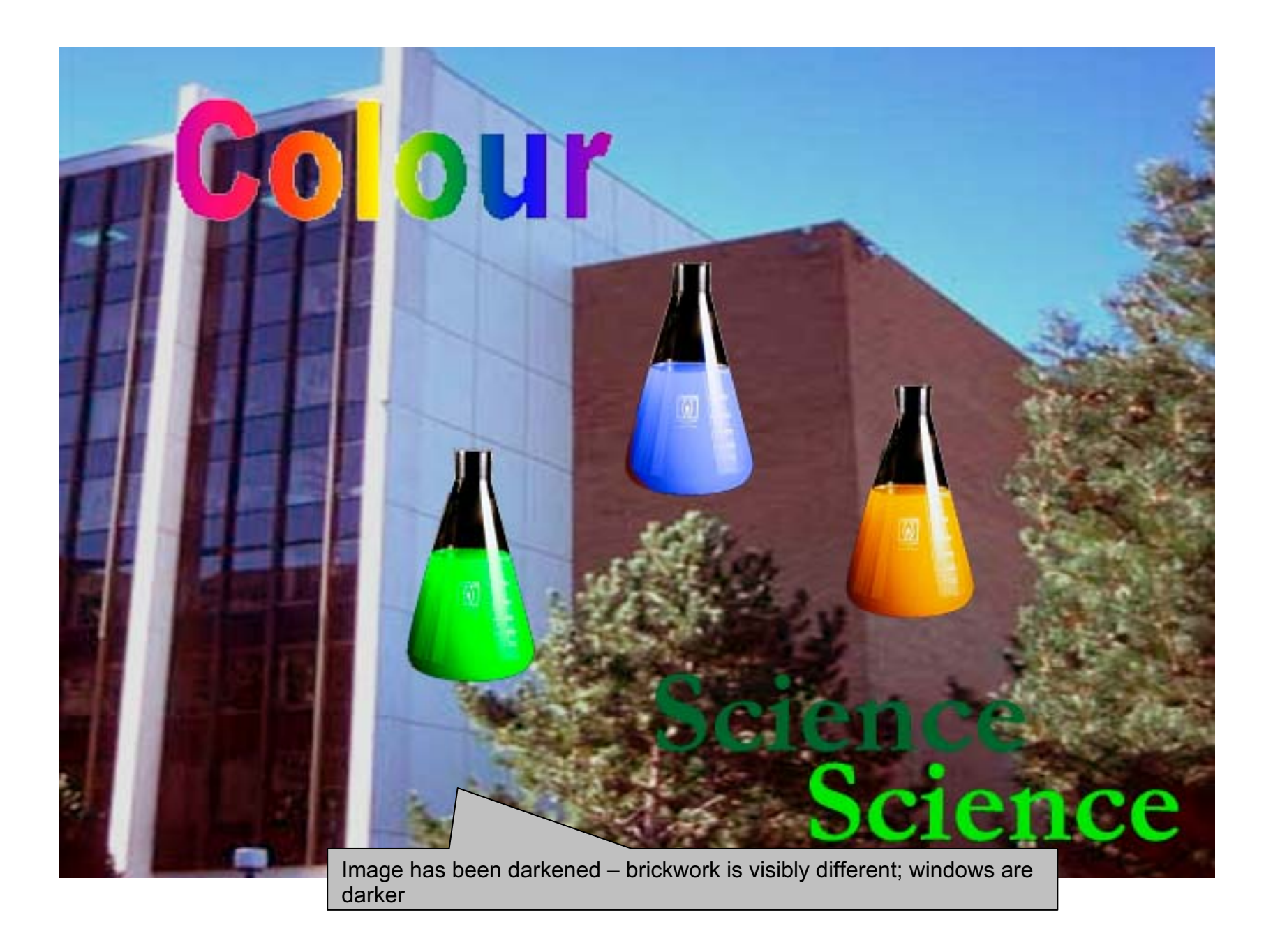

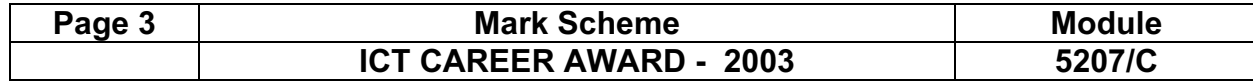

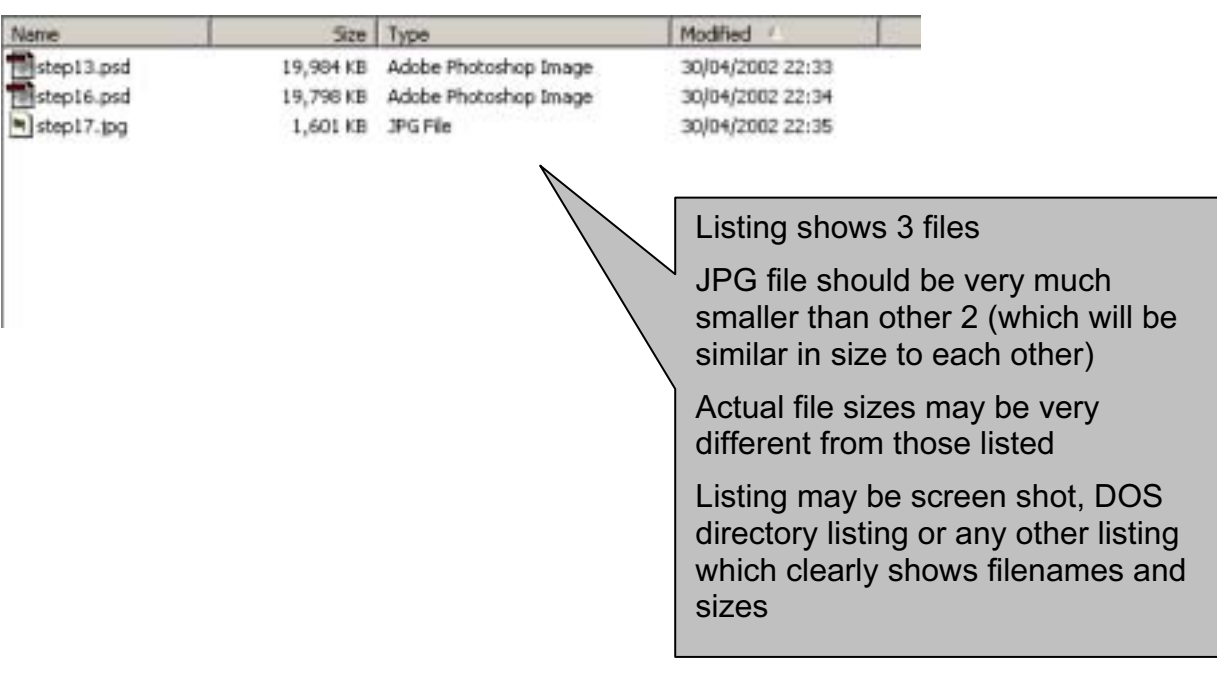

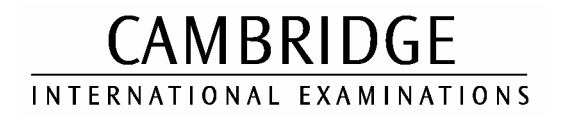

### CAREER AWARD IN ICT Advanced Level

# MARK SCHEME

MODULE: 5208/A

AUTOMATION

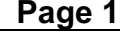

### Mark Scheme Module<br>REER AWARD - 2003 5208/A ICT CAREER AWARD - 2003

### The Inuit Gallery

Artist Name: SAQU Manomie Description: BIRD Price: 150 (Extra Discount today: 5%) Region: Cape Dorset

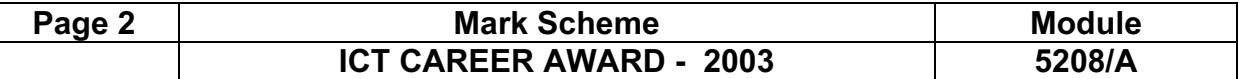

The Inuit Gallery Artist Name: TOWATUGA Saqu Description: BIRD Price: 490 (Extra Discount today: 5%) Region: Iqaluit

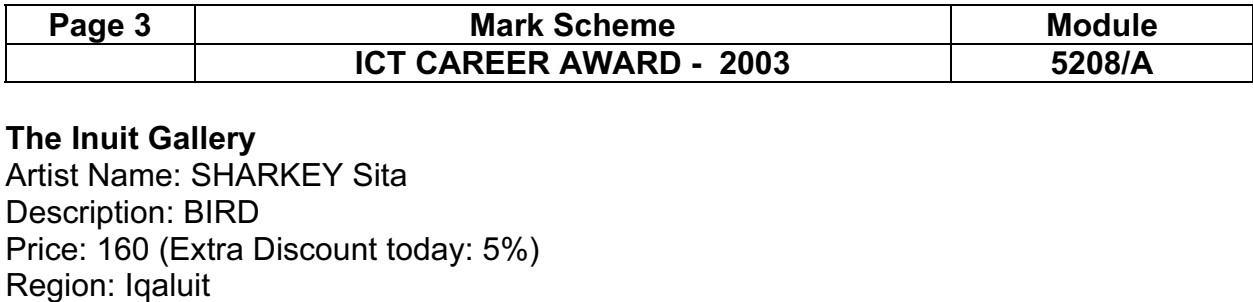

Printout from step 6

### The Inuit Gallery

Artist Name: { MERGEFIELD "artist" }

Description: { MERGEFIELD "description" }

- 1. field codes showing
- 2. field code used which will ask a question

Price: { MERGEFIELD "price" } (Extra Discount today: { FILLIN "What is the discount" \d 5% to **j**)

Region: { MERGEFIELD "region" }

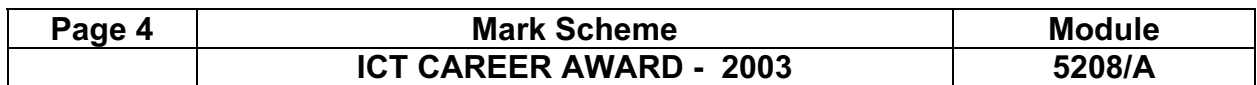

An Exhibition of Whale Sculptures

Artist Name: MIKI Andy Price: 135 Region: Arctic Bay

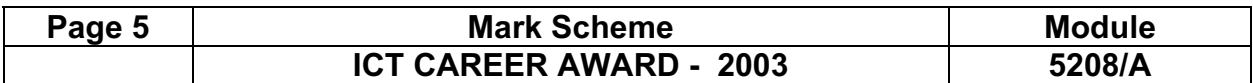

The Inuit Gallery

An Exhibition of Whale Sculptures

Artist Name: MIKI Andy Price: 150 Region: Arctic Bay

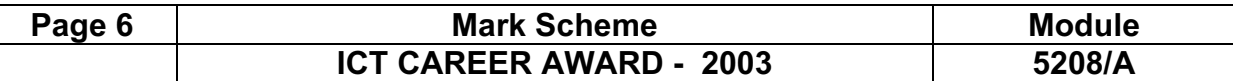

The Inuit Gallery

An Exhibition of Whale Sculptures

Artist Name: MIKI Andy Price: 235 Region: Arctic Bay Free gift wrapping available with this sculpture

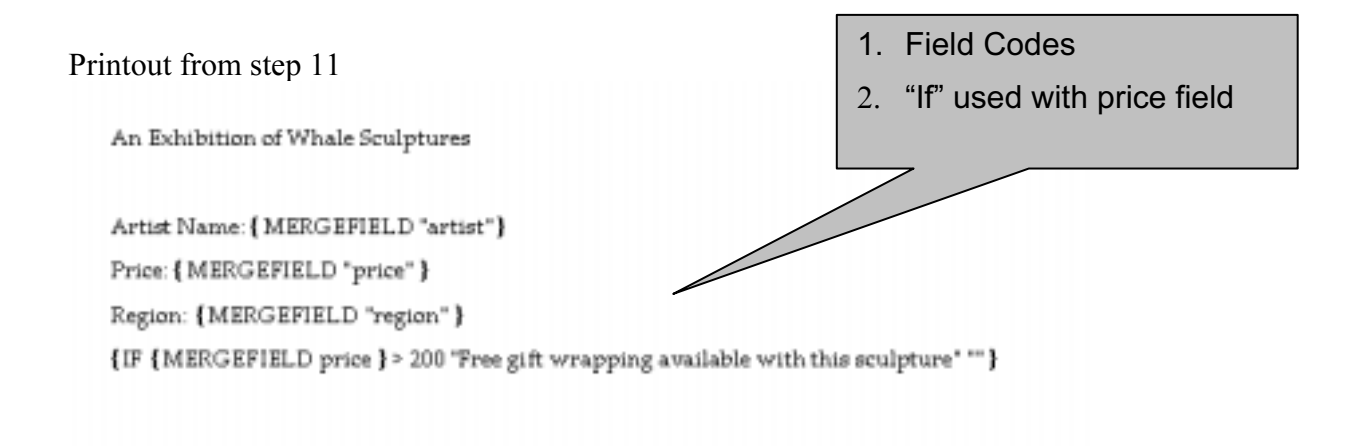

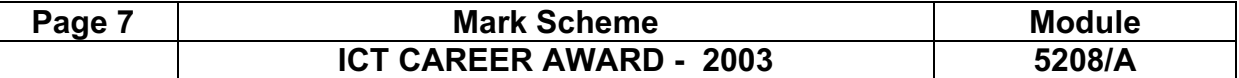

## Printout from step 13 Inuit Gallery - Delivery Note

Ingrid Lewis 138 Addeycombe Sheffield South Yorkshire

23 February 2002

Please find enclosed the sculpture detailed below

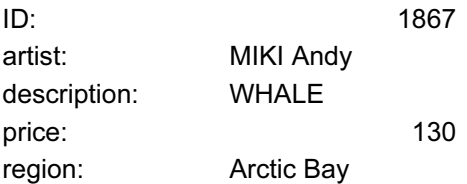

If there any problems with this delivery please contact Steve Rochford at the Gallery

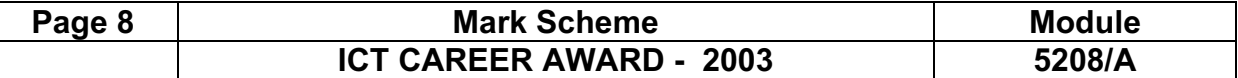

## Printout from step 14 Inuit Gallery - Invoice

Peter Dettman 31 Dudden Lane Kew London

23 February 2002

Please remit your payment of 115 for the sculpture detailed below

ID: 2021 artist: NOWRA Peter descriptio WHALE region Inukjuak

If there any problems with this invoice then please contact Steve Rochford at the Gallery

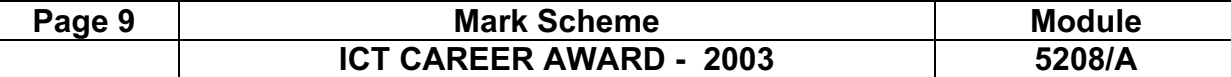

There are many different ways of achieving the correct answers in this section. The coding shown is not the only method that can be used. Printout for step 15 Code attached to the two buttons on the menu: Private Sub cmdInvoice\_Click() stDocName = "invoice" DoCmd.OpenReport stDocName, acPreview End Sub Private Sub cmdDeliveryNote\_Click() Dim stDocName As String stDocName = "deliverynote" DoCmd.OpenReport stDocName, acPreview End Sub Each report takes its data using the following SQL: SELECT \* FROM sculpt WHERE id=forms!menu!item; - the combo box on the menu is called "item"  $\Xi$  menu : Form  $\vert x \vert$ Choose the item 1980 -

Delivery

Note

Invoice

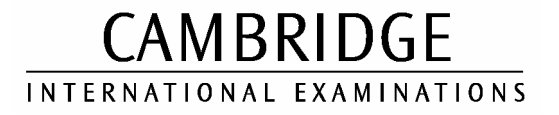

### CAREER AWARD IN ICT Advanced Level

# MARK SCHEME

MODULE: 5208/B

AUTOMATION

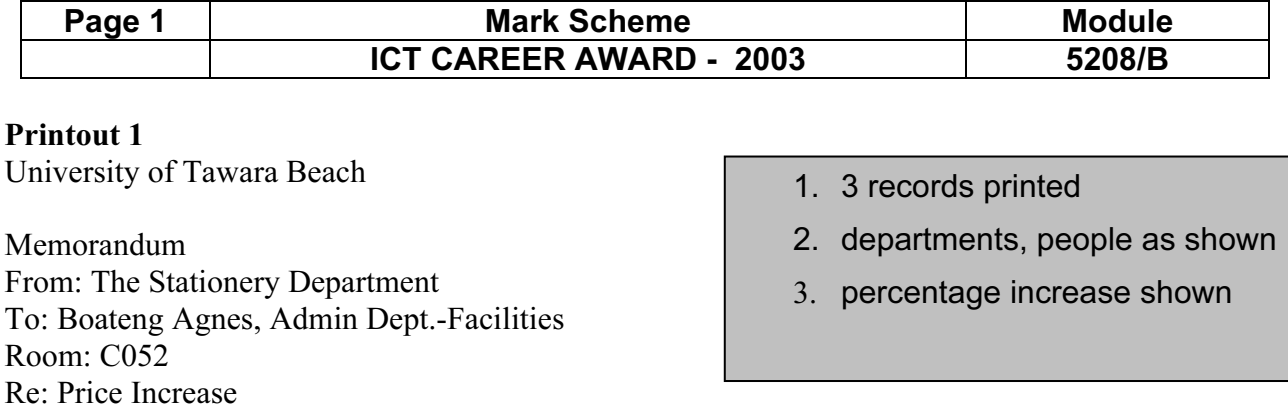

I am writing to inform you that ball point pens will be increasing in price by 5% from 1 March 2003 - you may wish to place orders before that date to benefit from pre-increase prices.

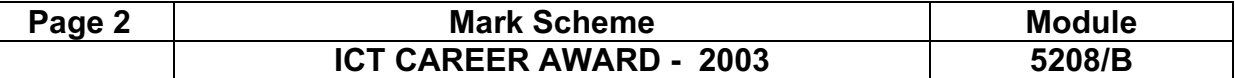

University of Tawara Beach

Memorandum From: The Stationery Department To: Fitchett Alan, Admin Dept.-Student Services Room: D375 Re: Price Increase

I am writing to inform you that ball point pens will be increasing in price by 5% from 1 March 2003 - you may wish to place orders before that date to benefit from pre-increase prices.

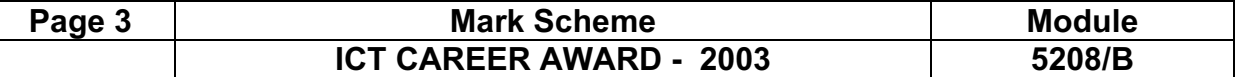

University of Tawara Beach

Memorandum From: The Stationery Department To: Olushoga Abiola, Admin Dept -Faculty 2 - Technology Room: C298 Re: Price Increase

I am writing to inform you that ball point pens will be increasing in price by 5% from 1 March 2003 - you may wish to place orders before that date to benefit from pre-increase prices. Printout 2

University of Tawara Beach

Memorandum

From: The Stationery Department

To: {MERGEFIELD "BudgetHolder" } {MERGEFIELD 'Department"}

Room: {MERGEFIELD "Room" }

Re: Price Increase

I am writing to inform you that ball point pens will be increasing in price by [FILLIN "What is the increase" } from 1 March 2003 - you may wish to place orders before that date to benefit from preincrease prices.

1. Master document shows 4 field codes

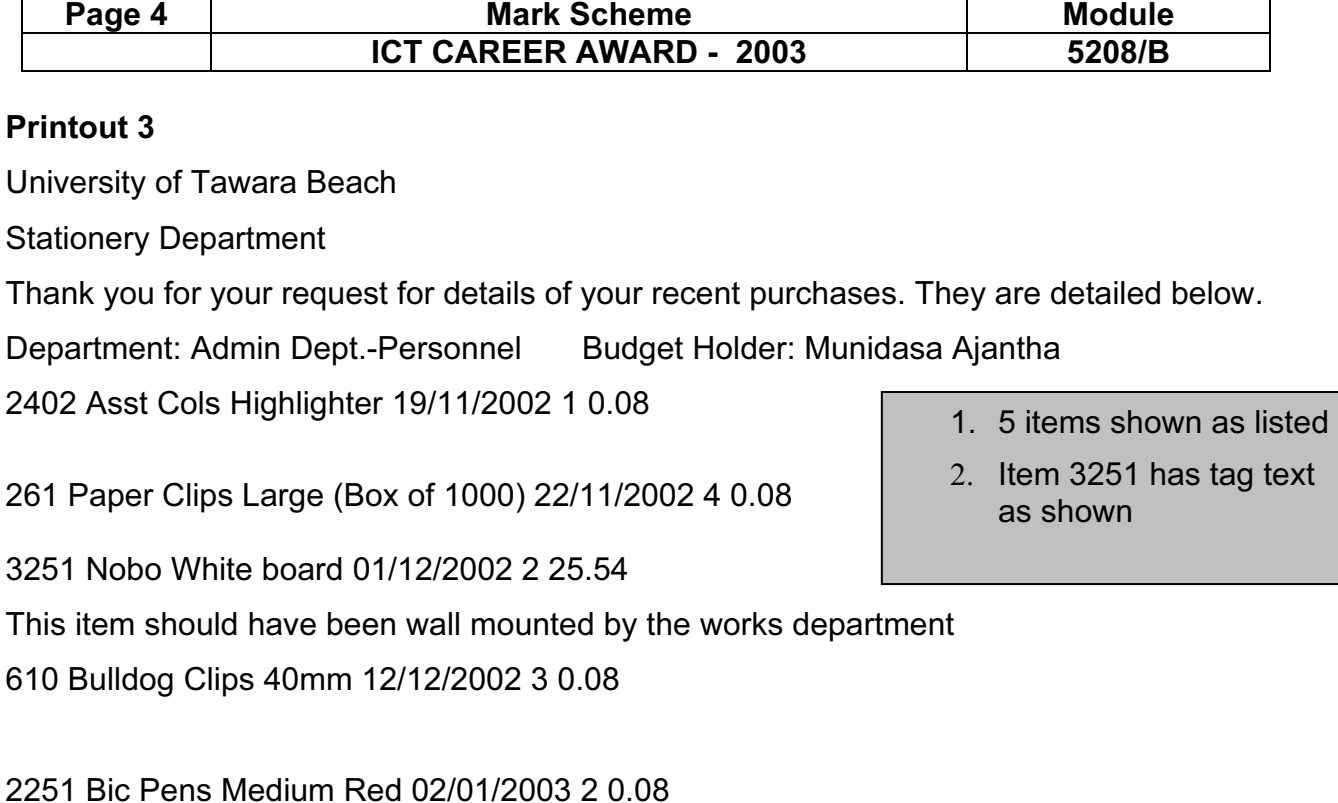

Printout 4

University of Tawara Beach

- 2. Row total calculated correctly
	- 3. Final total calculated correctly

1. Invoice laid out as shown

### Invoice Number: 10184

This is an invoice for the following goods which were despatched to: Kopinska Agnieska in room: D078 on 07/01/2003

This invoice is now

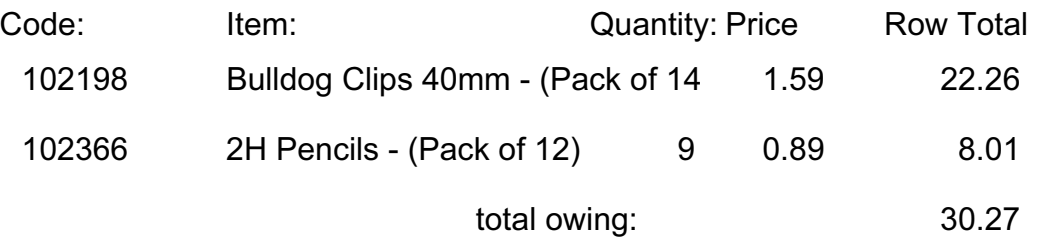

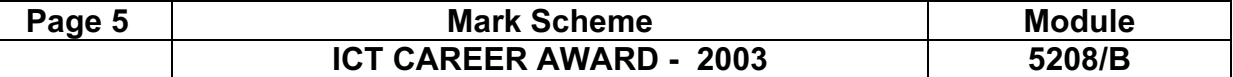

There are many different ways of achieving the correct answers in this section. The coding shown is not the only method that can be used.

#### Printout 5

#### University of Tawara Beach

### Picking List

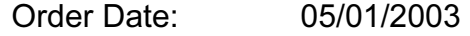

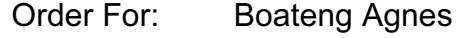

In Room: C052

- 1. Picking list laid out as shown
- 2. Details correct

Please pick the following

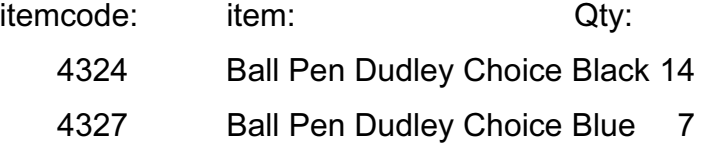

### Printout 6

```
Private Sub cmdInvoice_Click() 
     Dim stDocName As String 
     stDocName = "Invoice" 
     DoCmd.OpenReport stDocName, acPreview 
End Sub 
Private Sub cmdPicking_Click() 
     Dim stDocName As String 
     stDocName = "picking" 
     DoCmd.OpenReport stDocName, acPreview 
End Sub 
                                                   1. Appropriate code
```
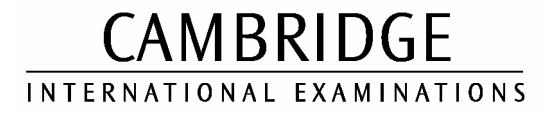

### CAREER AWARD IN ICT Advanced Level

# MARK SCHEME

MODULE: 5208/C

AUTOMATION

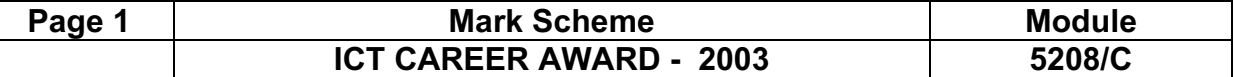

#### Printout 1

Charles Johnson 19 Sitting Road Enfield Middlesex

23 February 2002

Course: CCBD

Dear Charles Johnson

Thank you for applying to study Physics with us. Please attend for an interview in at 30/12/1899 15:00:00 on 18-Dec-02

Yours sincerely

Steve Rochford Admissions Secretary

- 1. 2 letters printed
- 2. names and details as
	- shown

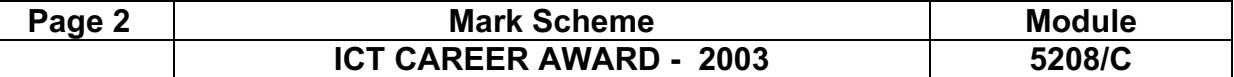

Peter Dettman 31 Dudden Lane Kew London

23 February 2002

Course: CDCC

Dear Peter Dettman

Thank you for applying to study Physics with us. Please attend for an interview in at 30/12/1899 15:00:00 on 18-Dec-02

Yours sincerely

Steve Rochford Admissions Secretary

#### Printout 2

```
{MERGEFIELD "Name" }
{MERGEFIELD "Address1"}
{MERGEFIELD "Address2"}
{MERGEFIELD "Address3"}
```
23. February 2002

Course: {MERGEFIELD "Qualcode" }

Dear {MERGEFIELD "Name" }

Thank you for applying to study Physics with us. Please attend for an interview in {ASK room "Which room?" \o } at { MERGEFIELD "InterviewTime" } on { MERGEFIELD "InterviewDate" }

Yours sincerely

Steve Rochford Admissions Secretary 1. Merge fields shown 2. field to query for room shown

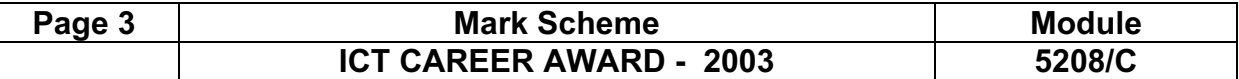

#### Printout 3

Details of interviews taking place in the School of Physics

10087 Peter Dettman 18-Dec-02 15:00

10110 Erica Hekman 09-Jan-03 15:30

10157 Pam Hart 01-Dec-02 14:00

10193 Mike Gates 23-Dec-02 09:30

20858 Lucy Penn 15-Dec-02 15:30

#### 30843 Mike Gates 05-Dec-02 16:00 This student is classed as overseas and will have had a long journey

30921 Sheila Kirk 15-Dec-02 18:00

This student is classed as overseas and will have had a long journey

Printout 4 Details of interviews taking place in the School of Physics

- 1. Merge fields shown
- 2. Next field shown
- 3. If field shown

{ MERGEFIELD "StudentNo" } { MERGEFIELD "Name" } { MERGEFIELD "InterviewDate" } { MERGEFIELD "InterviewTime" }  $\{$  IF  $\{$  MERGEFIELD StudentNo  $\}$  >= 30000 " This student is classed as overseas and will have had a long journey " "" }{ NEXT \\* MERGEFORMAT } { MERGEFIELD "StudentNo" } { MERGEFIELD "Name" } { MERGEFIELD "InterviewDate" } { MERGEFIELD "InterviewTime" } { IF { MERGEFIELD StudentNo } > = 30000 " This student is classed as overseas and will have had a long journey " "" }{ NEXT \\* MERGEFORMAT } { MERGEFIELD "StudentNo" } { MERGEFIELD "Name" } { MERGEFIELD "InterviewDate" } { MERGEFIELD "InterviewTime" } { IF { MERGEFIELD StudentNo  $\hat{j}$  >= 30000 " This student is classed as overseas and will have had a long journey " "" }{ NEXT \\* MERGEFORMAT } { MERGEFIELD "StudentNo" } { MERGEFIELD "Name" } { MERGEFIELD "InterviewDate" } { MERGEFIELD "InterviewTime" } { IF { MERGEFIELD StudentNo } > = 30000 " This student is classed as overseas and will have had a long journey " "" }{ NEXT \\* MERGEFORMAT }

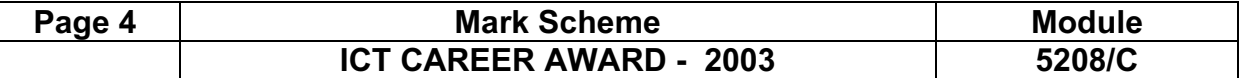

#### Printout 5

### University of Tawara Beach

#### Interview Record

- 1. Details as shown
	- 2. Student 20617

Interview 03/01/2003

Interview 14:00:00

Student Ingrid Lewis

Student 20617

Course applied CBCB

Notes:

#### Printout 6

Mike Gates 141 High Street **Gateshead** Tyne & Wear

24/02/2002

Dear Mike Gates

Thank you for attending the interview on 05/12/2002 for a place on the course CDAA.

I am writing to offer you a place. If you would like to take up this offer, please reply to me within 1 week of receipt of this letter.

We look forward to meeting you in the year 2003/2004.

Yours sincerely Steve Rochford Admissions Secretary

#### Printout 7

Private Sub cmdOffer\_Click()

Dim stDocName As String

 stDocName = "offer" DoCmd.OpenReport stDocName, acPreview

End Sub

Private Sub cmdRecord\_Click() Dim stDocName As String

> stDocName = "record" DoCmd.OpenReport stDocName, acPreview

End Sub

- 1. Details as shown
- 2. Student Mike Gates

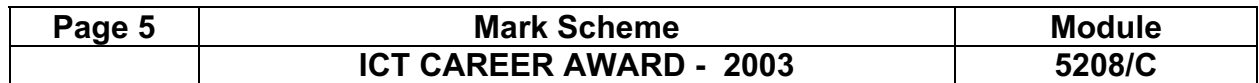